# Run

**Nice** 

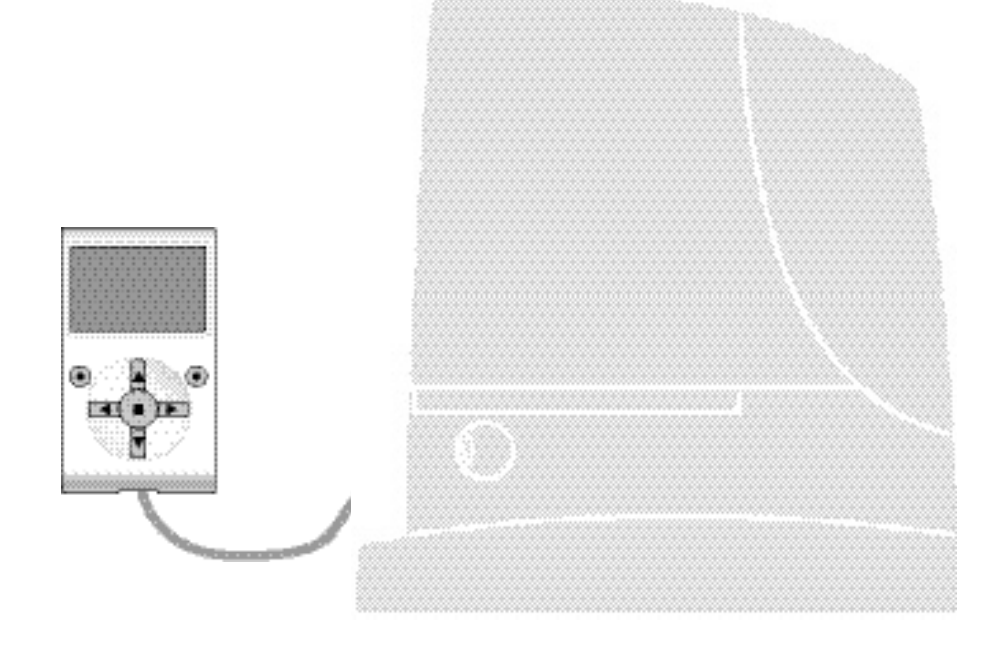

# **Funzioni programmabili**

con l'utilizzo del programmatore Oview

**STF RUN – Rev00 Firmware: RU02**

# **FUNZIONI COMUNI**

#### **Nome**

Questo parametro permette di assegnare all'automazione un nominativo diverso dall'originale, in modo da facilitarne l'identificazione (es. "cancello lato nord").

È possibile utilizzare un nominativo di massimo 24 caratteri, compreso gli spazi.

#### **Insieme**

Questo parametro può essere impostato con un valore compreso tra 0 e 63 il valore impostato in fabbrica è "0".

L'insieme è un numero che deve essere assegnato obbligatoriamente a ciascun motoriduttore, ricevitore o altro dispositivo potenzialmente collegabile in una rete BusT4, per definire la sua "area di appartenenza". Successivamente, durante l'utilizzo delle automazioni presenti in un impianto complesso, sarà possibile comandare simultaneamente tutti i dispositivi che hanno lo stesso numero d'insieme.

#### **Indirizzo**

Questo parametro può essere impostato con un valore compreso tra 1 e 128 il valore impostato in fabbrica è 2 per i Ricevitori e 3 per le Centrali.

L'indirizzo è un numero che deve essere assegnato obbligatoriamente a ciascun motoriduttore, ricevitore o altro dispositivo potenzialmente collegabile a una rete BusT4, per distinguerlo da altri dispositivi presenti in un **insieme**. Quindi è necessario che i dispositivi di un insieme abbiano un indirizzo diverso l'uno dall'altro.

#### **Gruppo**

Questo parametro può essere impostato con un valore compreso tra 1 e 14 oppure "Nessuno"; il valore impostato in fabbrica è "Nessuno".

La funzione permette di assegnare a un dispositivo che deve essere comandato (ad esempio un motoriduttore o altro dispositivo potenzialmente collegabile a una rete BusT4), un numero che permette a quel dispositivo di appartenere a un determinato "gruppo di comando".

Possono far parte di uno stesso gruppo più dispositivi appartenenti anche a **insiemi** diversi. È possibile creare fino a 14 gruppi di dispositivi e, in particolare, uno stesso dispositivo può essere inserito in 4 gruppi diversi.

In una rete di dispositivi, l'utilizzo di questa funzione permette di:

**-** comandare simultaneamente diversi dispositivi inseriti in un **gruppo**, anche se alcuni di essi appartengono a **insiemi** diversi; **-** sfruttare un ricevitore unico, installato in uno dei dispositivi che fa parte di un gruppo, per comandare tutti i dispositivi che fanno parte di questo gruppo.

#### **Versione firmware** *(non modificabile)*

La funzione permette di visualizzare la versione del firmware presente in un dispositivo.

#### **Versione hardware** *(non modificabile)*

La funzione permette di visualizzare la versione dell'hardware presente in un dispositivo.

#### **Numero di serie** *(non modificabile)*

La funzione permette di visualizzare il numero di serie che identifica in modo univoco un dispositivo. Questo numero è diverso per ogni dispositivo, anche se dello stesso modello.

#### **Gestione password**

La funzione è utile per limitare l'accesso a tutte o ad alcune funzioni di programmazione di un dispositivo, da parte delle persone non autorizzate. Se un dispositivo è protetto da una password, per iniziare una sessione di programmazione è indispensabile effettuare all'inizio la procedura di "log in" e, al termine della sessione, la procedura di "log out". *Nota – la procedura di "log out" permette di chiudere l'accesso alle persone non autorizzate, attivando di nuovo la password esistente.* **Attenzione!** *– Nel programmare la password in più dispositivi (ad esempio nell'Oview, nella Centrale di comando, nel Ricevitore ecc.), è consigliabile utilizzare una stessa password, uguale per tutti i dispositivi, compreso l'Oview. Questa accortezza evita che durante l'utilizzo dell'Oview o del Software collegato ad esso si debba fare un nuovo "log in" ad ogni cambio di dispositivo.* Nei dispositivi (compreso l'Oview) possono essere programmate due tipi di password:

- la **password utente**, formata da massimo 6 caratteri alfanumerici. **Attenzione!** Non utilizzare lettere maiuscole.
- la **password installatore**, formata da massimo 6 caratteri alfanumerici. **Attenzione!** Non utilizzare lettere maiuscole.

# **FUNZIONI CENTRALE**

#### **Installazione**

#### **Ricerca bluebus**

Questa funzione permette di avviare la procedura di apprendimento dei dispositivi collegati all'ingresso Bluebus e all'ingresso ALT della Centrale di un automatismo. **Importante** – Per attivare la ricerca dei dispositivi è necessario premere il tasto "Avvia".

#### **Ricerca quote**

Questa funzione permette di misurare la distanza che c'è tra il finecorsa di Chiusura e il finecorsa di Apertura (lunghezza dell'anta del cancello). Questa misura serve alla Centrale per poter calcolare con esattezza i punti (quote) nei quali l'anta del cancello deve iniziare a rallentare la sua corsa durante l'esecuzione di una manovra, e per determinare le quote delle aperture parziali. Per attivare la ricerca di una quota è necessario premere il tasto "**Avvia**".

#### **Quote**

#### • **massima apertura**

Questa funzione permette di visualizzare la quota del finecorsa in Apertura, dopo che è stato eseguito il suo apprendimento.

#### • **rallentamento in apertura**

Questa funzione è espressa in metri. Permette di programmare il punto esatto (quota) in cui si desidera che il cancello inizi a rallentare la sua corsa prima che raggiunga il finecorsa, al termine della manovra di Apertura. Dopo aver programmato la quota desiderata è necessario salvarla utilizzando il tasto "**OK**".

#### • **apertura parziale 1**

Questa funzione è espressa in metri. Permette di programmare il punto esatto (quota) in cui si desidera che il cancello blocchi la sua corsa (apertura parziale), durante una manovra di Apertura. Dopo aver programmato la quota desiderata è necessario salvarla utilizzando il tasto "**OK**".

#### • **apertura parziale 2**

Questa funzione è espressa in metri. Permette di programmare il punto esatto (quota) in cui si desidera che il cancello blocchi la sua corsa (apertura parziale), durante una manovra di Apertura. Dopo aver programmato la quota desiderata è necessario salvarla utilizzando il tasto "**OK**".

#### • **apertura parziale 3**

Questa funzione è espressa in metri. Permette di programmare il punto esatto (quota) in cui si desidera che il cancello blocchi la sua corsa (apertura parziale), durante una manovra di Apertura. Dopo aver programmato la quota desiderata è necessario salvarla utilizzando il tasto "**OK**".

#### • **rallentamento in chiusura**

Questa funzione è espressa in metri. Permette di programmare il punto esatto (quota) in cui si desidera che il cancello inizi a rallentare la sua corsa prima che raggiunga il finecorsa, al termine della manovra di Chiusura. Dopo aver programmato la quota desiderata è necessario salvarla utilizzando il tasto "**OK**".

#### **Cancellazione dati**

Questa funzione permette di cancellare la configurazione di una Centrale e i dati memorizzati in essa, scegliendo tra una serie di voci. Queste voci sono:

❏ **quote** – permette di cancellare tutte le quote memorizzate;

❏ **dispositivi bluebus** – permette di cancellare la configurazione dei dispositivi Bluebus e dell'ingresso ALT;

❏ **valori funzioni** – permette di cancellare tutti i valori e le regolazioni delle funzioni previste dalla Centrale;

❏ **tutto** – permette di cancellare tutti i dati presenti nella memoria della Centrale ad esclusione dei parametri riservati: insieme, indirizzo, versione hardware, versione software, numero di serie.

## **Parametri base**

#### **Chiusura automatica**

Questo parametro è di tipo ON / OFF; il valore impostato in fabbrica è "OFF". La funzione permette di attivare nella Centrale dell'automatismo la chiusura automatica al termine di una manovra di Apertura. Se la funzione è attiva (ON) la manovra di chiusura automatica inizia al termine del tempo di attesa programmato nella funzione "tempo pausa". Se la funzione non è attiva (OFF) il funzionamento della Centrale è di tipo "semiautomatico".

#### **Tempo pausa**

Questo parametro è espresso in secondi e può essere impostato con un valore da 0 a 250 sec.; il valore impostato in fabbrica è di 30 sec. Questa funzione, permette di programmare nella Centrale il tempo di attesa desiderato che deve intercorrere tra la fine di una manovra di Apertura e l'inizio di una manovra di Chiusura. **IMPORTANTE** – Questa funzione ha effetto solo se la funzione "chiusura automatica" è attiva.

#### **Richiudi dopo foto**

#### • **attiva**

Questo parametro è di tipo ON / OFF; il valore impostato in fabbrica è "OFF". La funzione permette di mantenere l'automazione in posizione di Apertura solo per il tempo necessario al transito di mezzi o persone. Trascorso questo periodo si attiva automaticamente la manovra di Chiusura, che a sua volta inizia dopo un determinato tempo programmato nella funzione "tempo attesa". **Importante** – Quando la funzione è attiva (ON), il suo funzionamento varia in base al parametro impostato nella funzione "Chiusura automatica":

◆ con la funzione "Chiusura automatica" **attiva** (ON), la manovra di Apertura si arresta subito dopo il disimpegno delle fotocellule e, una volta trascorso il tempo di attesa programmato nella funzione "tempo attesa", l'automazione avvia la manovra di Chiusura.

◆ con la funzione "Chiusura automatica" non attiva (OFF), l'automazione termina completamente la manovra di Apertura (anche se le fotocellule vengono disimpegnate prima) e, una volta trascorso il tempo di attesa programmato nella funzione "tempo attesa", l'automazione avvia la manovra di Chiusura.

**Attenzione!** – La funzione "richiudi dopo foto" viene disabilitata automaticamente se durante la manovra in atto viene inviato un comando di Stop che blocca la manovra.

#### • **modalità**

Questo parametro è impostato in fabbrica sulla modalità "apre fino al disimpegno". La funzione presenta 2 modalità di funzionamento:

❏ *apre tutto – con questa modalità attiva, se durante una manovra di Chiusura intervengono i dispositivi di sicurezza (fotocellule), l'automazione inizia ad eseguire una manovra di Apertura completa. Invece, se nel frattempo i dispositivi di sicurezza vengono disimpegnati, dopo che è trascorso il tempo di attesa programmato nella funzione "tempo ritardo chiusura", l'automazione avvia la manovra di Chiusura automatica;*

❏ *apre fino al disimpegno – con questa modalità attiva, se durante una manovra di Chiusura intervengono i dispositivi di sicurezza (fotocellule), l'automazione inizia ad eseguire una manovra di Apertura che prosegue fino a quando vengono disimpegnate le fotocellule. A questo punto la manovra si arresta e dopo che è trascorso il tempo di attesa programmato nella funzione "tempo ritardo chiusura", l'automazione avvia la manovra di Chiusura. Nota – Se la "Chiusura automatica" non è attiva, la Centrale passa in modalità "apre tutto".*

#### • **tempo attesa**

Questo parametro è espresso in secondi e può essere impostato con un valore compreso tra 0 e 250 sec.; il valore impostato in fabbrica è di 5 sec. Questa funzione permette di programmare nella Centrale il tempo di attesa desiderato che deve intercorrere tra la fine della manovra di Apertura e l'inizio della manovra di Chiusura.

#### **Chiudi sempre**

#### • **attiva**

Questo parametro è di tipo ON / OFF; il valore impostato in fabbrica è "OFF". Questa funzione è utile nel caso di un black-out elettrico, anche breve. Infatti, se durante una manovra di Apertura l'automazione si blocca a causa di un black-out elettrico e, la funzione **é attiva** (ON), al ripristino della corrente elettrica la manovra di Chiusura viene eseguita normalmente. Al contrario, se la funzione **non è attiva** (OFF), al ripristino della corrente elettrica l'automazione rimane ferma. *Nota – Per questioni di sicurezza, quando la funzione è attiva la manovra di Chiusura è preceduta da un tempo di attesa programmato nella funzione "tempo di prelampeggio".*

#### • **modalità**

Questo parametro è impostato in fabbrica sulla modalità "chiude sempre". La funzione presenta 2 modalità di funzionamento: ❏ *standard – Per questa modalità fare riferimento alla funzione "attiva" della voce "chiudi sempre";*

❏ *salva chiusura automatica – Attivando questa modalità, dopo un black-out elettrico, al ripristino della corrente si possono ottenere due risultati: a) esecuzione della chiusura automatica con il rispetto del tempo programmato nella funzione "tempo di prelampeggio", se nel momento del black-out era in corso il conto alla rovescia del suddetto tempo; b) esecuzione della manovra di Chiusura se nel momento del black-out era in atto una chiusura automatica e la manovra non era stata completata. Nota – Se prima del black-out è stata annullata la chiusura automatica (ad esempio, con l'invio del comando Alt), al ripristino della corrente elettrica la manovra di Chiusura non viene eseguita.*

#### • **tempo attesa**

Questo parametro è espresso in secondi e può essere impostato con un valore compreso tra 0 e 20 sec.; il valore impostato in fabbrica è di 5 sec. Questa funzione, permette di programmare nella Centrale il tempo di attesa desiderato che deve intercorrere tra la fine della manovra di Apertura e l'inizio della manovra di Chiusura.

#### **Gestione sensibilità**

#### • **rileva ostacolo**

A questo parametro può essere assegnato un valore compreso tra 1 e 8; il valore impostato in fabbrica è 3. Questa funzione permette di regolare il livello di sensibilità con il quale la Centrale rileva un'ostacolo (una raffica di vento, un veicolo, una persona, ecc.). Impostando un valore alto la Centrale tende a rilevare ostacoli anche minimi; pertanto, si consiglia di impostare questo parametro con un valore medio al fine di evitare che durante l'esecuzione delle manovre si verifichino interventi inutili dei sistemi di sicurezza.

#### **Gestione forza**

#### • **modalità**

La funzione permette di selezionare la modalità con la quale impostare la forza che deve essere assorbita dal motore di un automatismo. Le modalità sono due:

❏ *Manuale – Questa modalità permette di regolare in modo manuale i vari parametri che controllano la forza assorbita dal motore.*

❏ *Automatico – In questa modalità la forza assorbita dal motore viene regolata in modo automatico e dipende dai valori programmati rispettivamente nelle funzioni "livello minimo automatico" e "livello massimo automatico".*

#### • **livello forza manuale**

Questo parametro può essere regolato con un valore compreso tra il 10% e il 100%; il valore impostato in fabbrica è 100%. La funzione permette di regolare il valore della forza che il motore può assorbire durante l'esecuzione di una manovra.

#### • **livello minimo automatico**

Questo parametro può essere regolato con un valore compreso tra il 10% e il 100%; il valore impostato in fabbrica è 10%. Il parametro permette d'impostare il valore della forza minima che il motore può assorbire e agisce sul motore solo se la funzione "modalità" è impostata su "automatico".

#### • **livello massimo automatico**

Questo parametro può essere regolato con un valore compreso tra il 10% e il 100%; il valore impostato in fabbrica è 100%. Il parametro permette d'impostare il valore della forza massima che il motore può assorbire e agisce sul motore solo se la funzione "modalità" è impostata su "automatico".

#### • **livello minimo rallentamento**

Questo parametro può essere regolato con un valore compreso tra il 10% e il 100%; il valore impostato in fabbrica è 10%. Il parametro permette d'impostare il valore della forza minima che il motore può assorbire durante la fase di rallentamento di una manovra.

#### • **livello massimo rallentamento**

Questo parametro può essere regolato con un valore compreso tra il 10% e il 100%; il valore impostato in fabbrica è 100%. Il parametro permette d'impostare il valore della forza massima che il motore può assorbire durante la fase di rallentamento di una manovra.

#### **Spunto**

#### • **attiva**

Questo parametro è di tipo ON / OFF; il valore impostato in fabbrica è "OFF". Impostando questa funzione su "ON", i valori attribuiti alle funzioni riguardanti la forza e la velocità del motore vengono incrementati per dare più potenza al motore durante la fase iniziale di una manovra. Questa funzione è utile in presenza di elevati attriti statici (ad esempio, neve o ghiaccio che bloccano l'automazione). **Nota** – Se la funzione non è attiva (OFF) la manovra di Apertura o di Chiusura inizia con una accelerazione graduale.

#### • **tempo spunto**

Questo parametro è espresso in secondi e può essere impostato con un valore compreso tra 0,5 e 5 sec.; il valore impostato in fabbrica è 2 sec. La funzione permette di programmare il tempo di durata dello spunto iniziale del motore. **Importante** – La funzione ha effetto esclusivamente se la funzione "spunto" è attiva (ON).

#### **Rallentamento**

Questo parametro è di tipo ON / OFF; il valore impostato in fabbrica è "OFF". L'impostazione in "ON" di questa funzione permette di attivare una "fase di rallentamento" verso la fine di una manovra di Apertura o di Chiusura. La velocità del rallentamento corrisponde a circa il 60% della velocità nominale.

#### **Prelampeggio**

#### • **attiva**

Questo parametro è di tipo ON / OFF; il valore impostato in fabbrica è "OFF". L'impostazione in "ON" di questa funzione permette di attivare il tempo di lampeggio che intercorre tra l'accensione del segnalatore lampeggiante e l'inizio di una manovra di Apertura o di Chiusura. Questo tempo è regolabile ed è utile per segnalare anticipatamente una situazione di pericolo. **Importante** – Se questa funzione non è attiva (OFF), l'accensione del segnalatore lampeggiante coincide con l'inizio della manovra.

#### • **tempo in apertura**

Questo parametro è espresso in secondi e può essere impostato con un valore compreso tra 0 e 10 sec.; il valore impostato in fabbrica è 3 sec. La funzione permette di programmare il tempo di lampeggio che segnala l'inizio imminente di una manovra di Apertura; è associato alla funzione "prelampeggio".

#### • **tempo in chiusura**

Questo parametro è espresso in secondi e può essere impostato con un valore compreso tra 0 e 10 sec.; il valore impostato in fabbrica è 3 sec. La funzione permette di programmare il tempo di lampeggio che segnala l'inizio imminente della manovra di Chiusura; è associato alla funzione "prelampeggio".

#### **Stand-by**

#### • **attiva**

Questo parametro è di tipo ON / OFF; il valore impostato in fabbrica è "OFF". Impostando questa funzione su "ON" è possibile ridurre i consumi dell'automazione.

#### • **modalità**

La funzione presenta 3 modalità di funzionamento:

❏ *sicurezze – Impostando questa modalità, al termine dell'esecuzione di una manovra e trascorso il tempo di stand-by (parametro programmabile nella funzione "tempo attesa"), la Centrale spegne i trasmettitori delle fotocellule Bluebus e tutti i led, ad esclusione del led Bluebus che invece lampeggerà più lentamente. Nota – Nel momento in cui la Centrale riceve un comando, ripristina automaticamente il funzionamento normale dell'automazione, non più a consumo ridotto.*

❏ *bluebus – Impostando questa modalità, al termine dell'esecuzione di una manovra e trascorso il tempo di stand-by, la Centrale spegne l'uscita Bluebus (i dispositivi) e tutti i led, ad esclusione del led Bluebus che invece lampeggerà più lentamente. Nota – Nel momento in cui la Centrale riceve un comando, ripristina automaticamente il funzionamento normale dell'automazione, non più a consumo ridotto.*

#### • **tempo attesa**

Questo parametro è espresso in secondi e può essere impostato con un valore compreso tra 0 e 250 sec.; il valore impostato in fabbrica è 60 sec. La funzione permette di programmare il tempo che deve intercorrere tra il termine dell'esecuzione di una manovra e l'inizio della funzione "stand-by", se quest'ultima è attiva (ON).

#### **Blocco automatismo**

Questo parametro è di tipo ON / OFF; il valore impostato in fabbrica è "OFF". La funzione permette di disabilitare il funzionamento dell'automatismo, impostando il valore su "ON". In questo caso non verrà eseguito nessun tipo di comando inviato, ad esclusione del comando "Passo passo alta priorità", "Sblocca", "Sblocca e chiudi" e "Sblocca e apri".

#### **Blocco tasti**

Questo parametro è di tipo ON / OFF; il valore impostato in fabbrica è "OFF". La funzione permette di disabilitare il funzionamento dei tasti presenti sulla Centrale.

#### **Riscaldamento motore**

Questo parametro è di tipo ON / OFF; il valore impostato in fabbrica è "OFF". La funzione permette di attivare il riscaldamento automatico del motore quando la temperatura esterna scende sotto lo zero.

#### **Modo slave**

Questo parametro è di tipo ON / OFF; il valore impostato in fabbrica è "OFF". In presenza di due motoriduttori che devono funzionare in modo sincronizzato, ciascuno installato su una delle due ante di un cancello o di un portone, uno deve funzionare da primario (Master) e l'altro da secondario (Slave). Per realizzare questa configurazione **impostare il motore Master su "OFF" e il motore Slave su "ON"**.

#### **Parametri avanzati**

#### **Configurazione INGRESSI**

Questa voce raggruppa i comandi disponibili e associabili agli **ingressi 1 - 2 - 3**, presenti sulla Centrale di comando di un automatismo.

I comandi disponibili per ogni ingresso sono descritti nella Tabella 1; invece le categorie di comando e le relative modalità di funzionamento sono descritte nella **Tabella 1a**, **1b**, **1c ecc**. **Importante – Per il corretto funzionamento della Centrale, è necessario associare al comando programmato su un ingresso, la categoria di comando corrispondente e, infine, la modalità di funzionamento desiderata.**

Per configurare un ingresso, effettuare i seguenti passi:

**01.** Nella sezione "Parametri avanzati" scegliere la voce "configurazione ingressi" e, di seguito, l'ingresso che si desidera programmare. Scegliere il comando desiderato e confermare la scelta con "OK".

**02.** Poi, sempre nella sezione "Parametri avanzati", selezionare la voce "configurazione comandi" e scegliere la categoria di comando corrispondente al comando scelto prima, nel passo 01. Infine, scegliere la modalità di funzionamento desiderata.

Gli ingressi disponibili sono tre:

#### • **Ingresso 1**

Questa funzione permette di programmare l'Ingresso 1, assegnandogli un comando a scelta, tra quelli elencati nella Tabella 1. L'Ingresso 1 è programmato in fabbrica sul comando "passo-passo", con la categoria di comando "passo passo" e la modalità di funzionamento "apre - stop - chiude - apre".

#### • **Ingresso 2**

Questa funzione permette di programmare l'Ingresso 2, assegnandogli un comando a scelta, tra quelli elencati nella Tabella 1. L'Ingresso 2 è programmato in fabbrica sul comando "apre", con la categoria di comando "apertura" e la modalità di funzionamento "apre - stop - apre".

#### • **Ingresso 3**

Questa funzione permette di programmare l'Ingresso 1, assegnandogli un comando a scelta, tra quelli elencati nella Tabella 1. L'Ingresso 3 è programmato in fabbrica sul comando "chiude", con la categoria di comando "chiusura"e la modalità di funzionamento "chiude - stop - chiude".

#### **TABELLA 1: CONFIGURAZIONE INGRESSI**

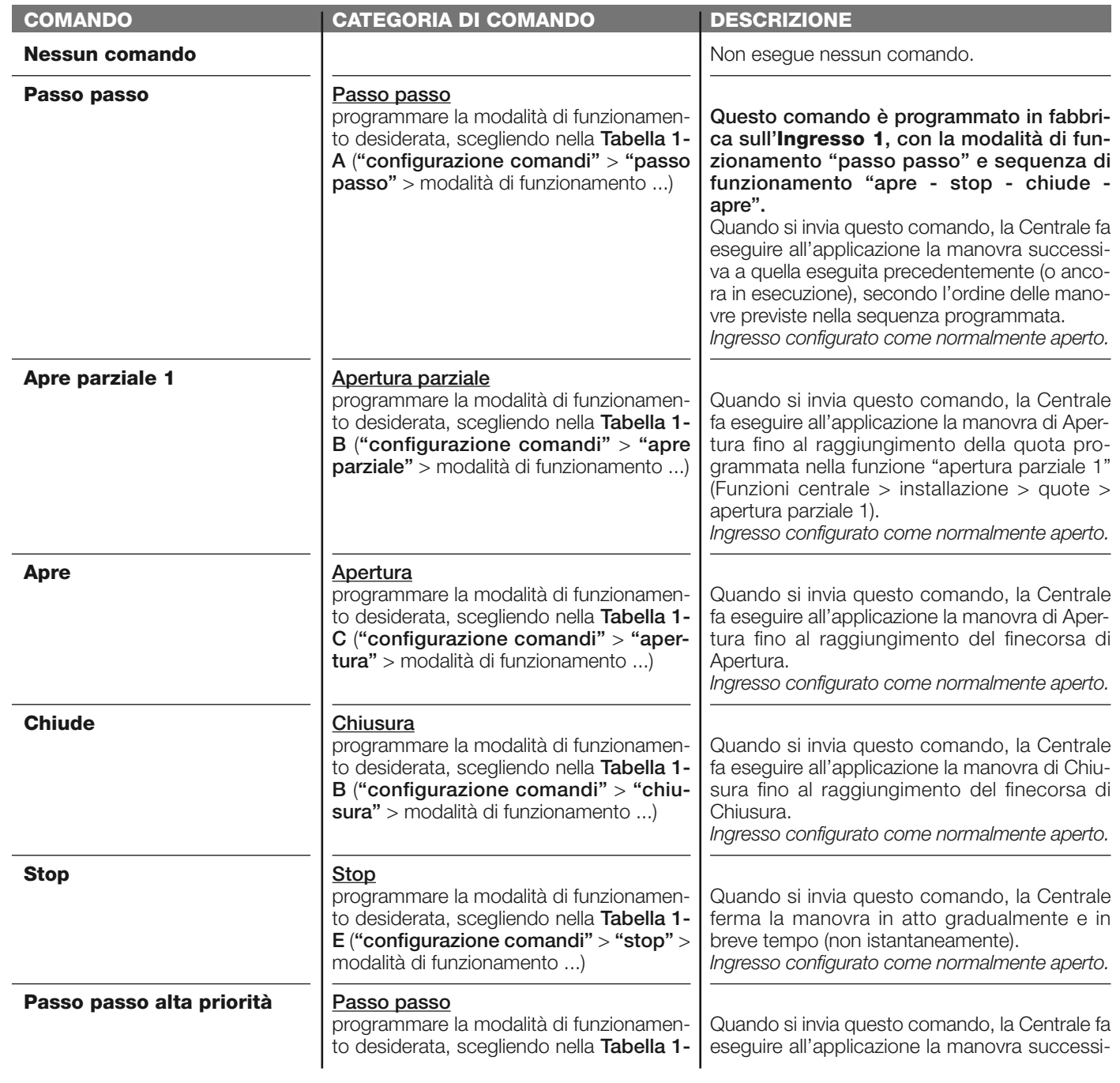

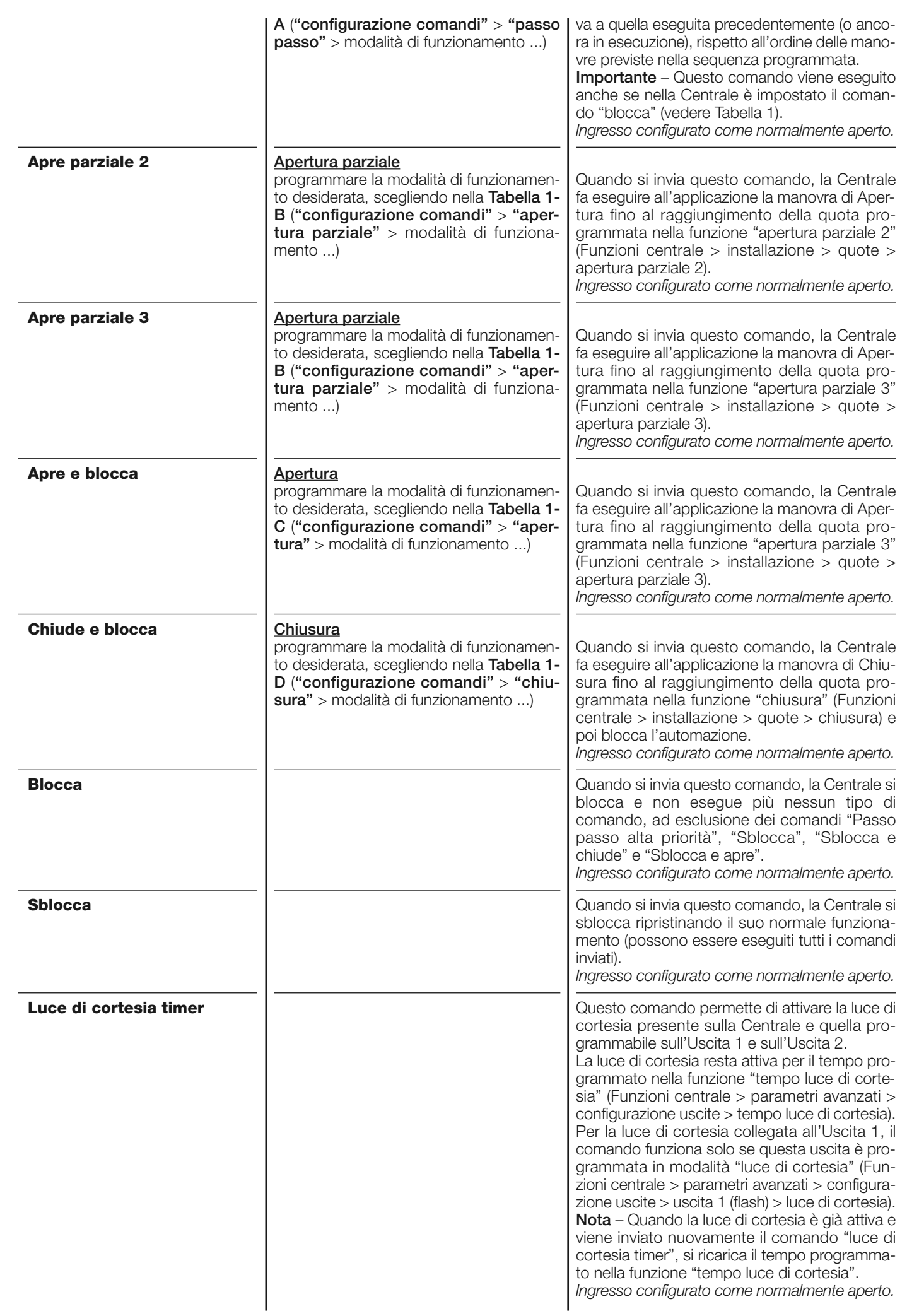

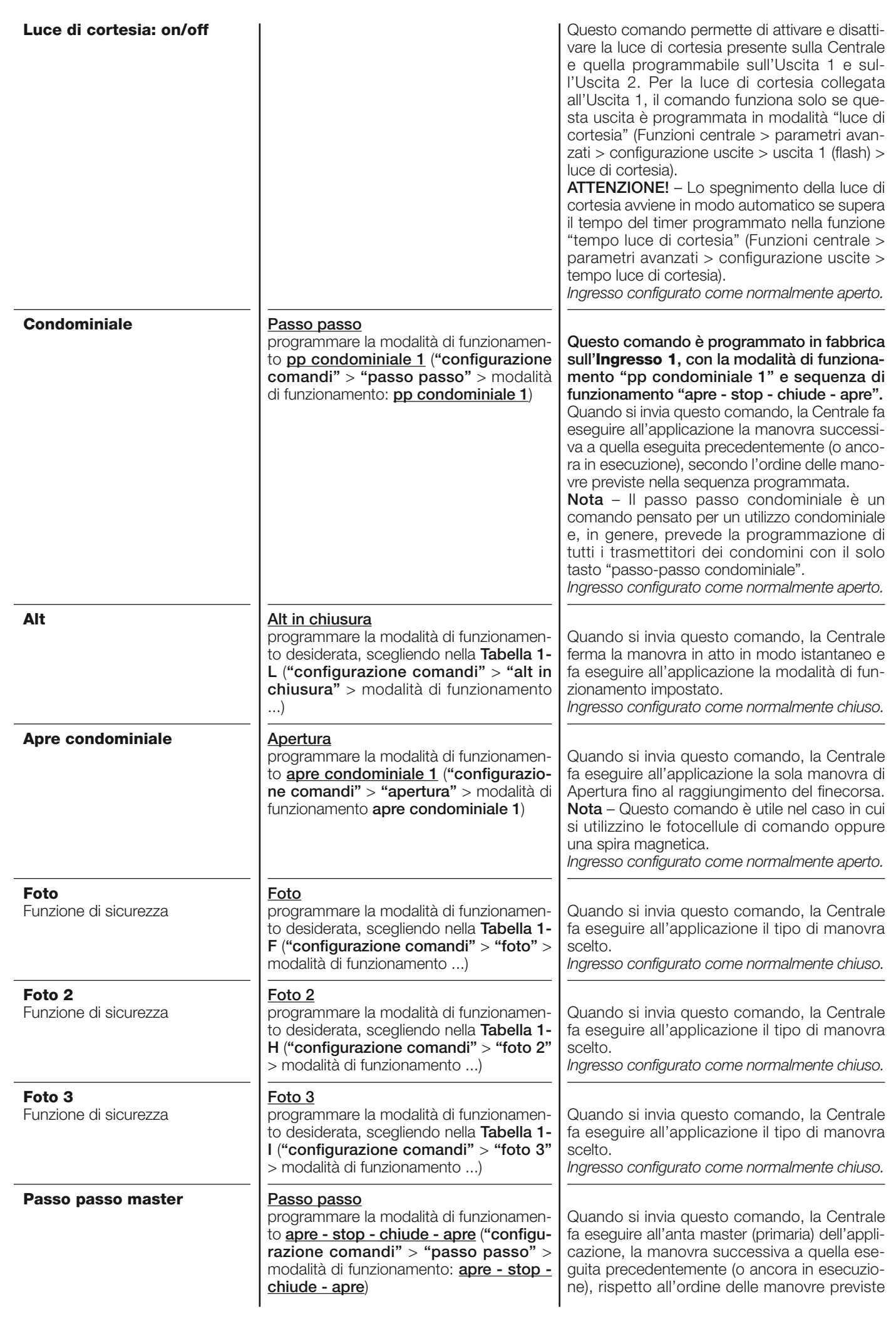

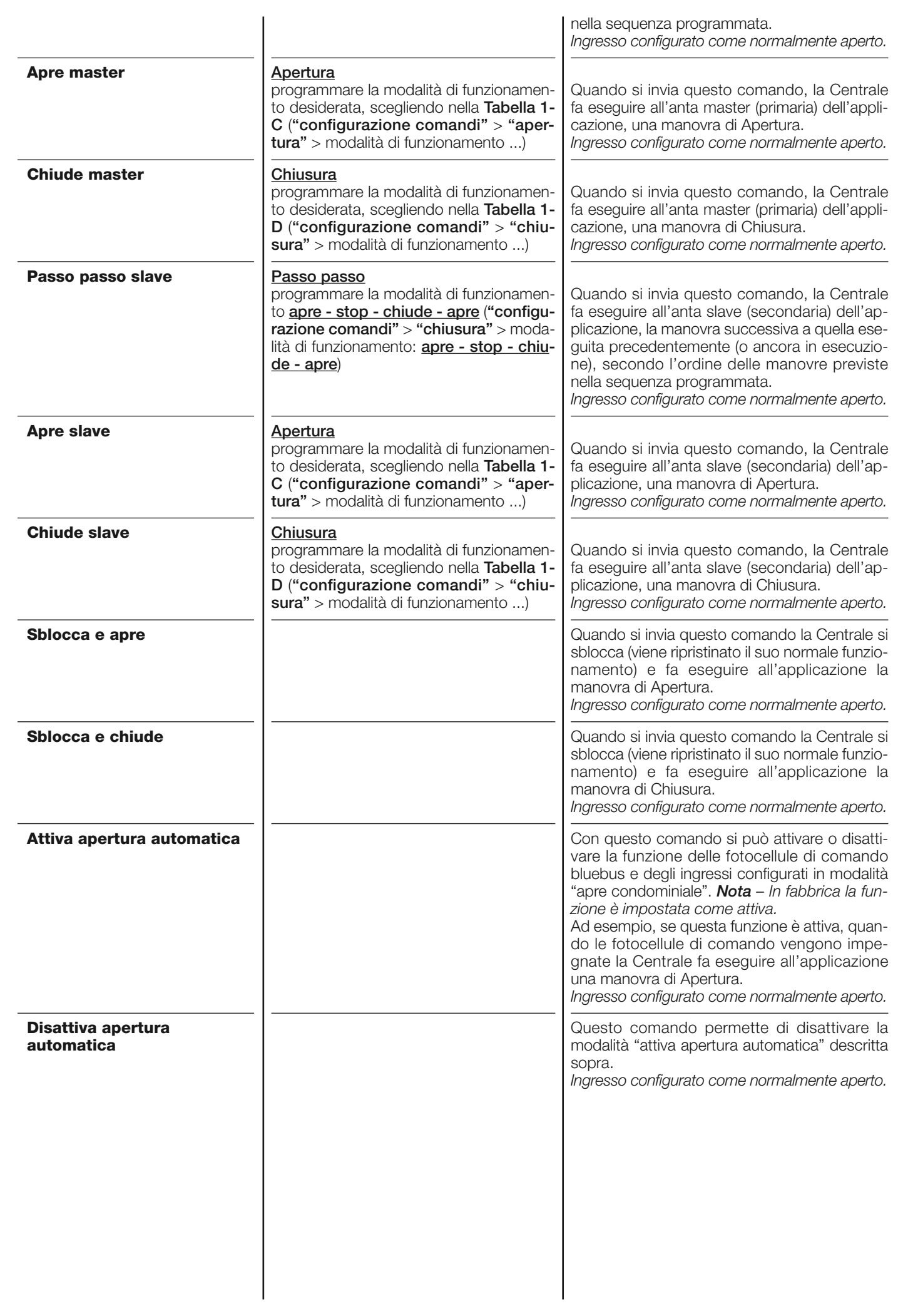

#### **Configurazione COMANDI**

Questa voce raggruppa le **categorie di comandi** associabili agli ingressi 1 - 2 - 3 (fare riferimento alla sezione "configurazione ingressi - Tabella 1" per verificare i comandi disponibili). Ogni categoria di comando presenta varie modalità di funzionamento descritte in una **tabella** (1-A, 1-B, ecc.):

#### **Passo passo**

In questa categoria di comando è possibile scegliere una delle modalità di funzionamento descritte nella **Tabella 1-A**.

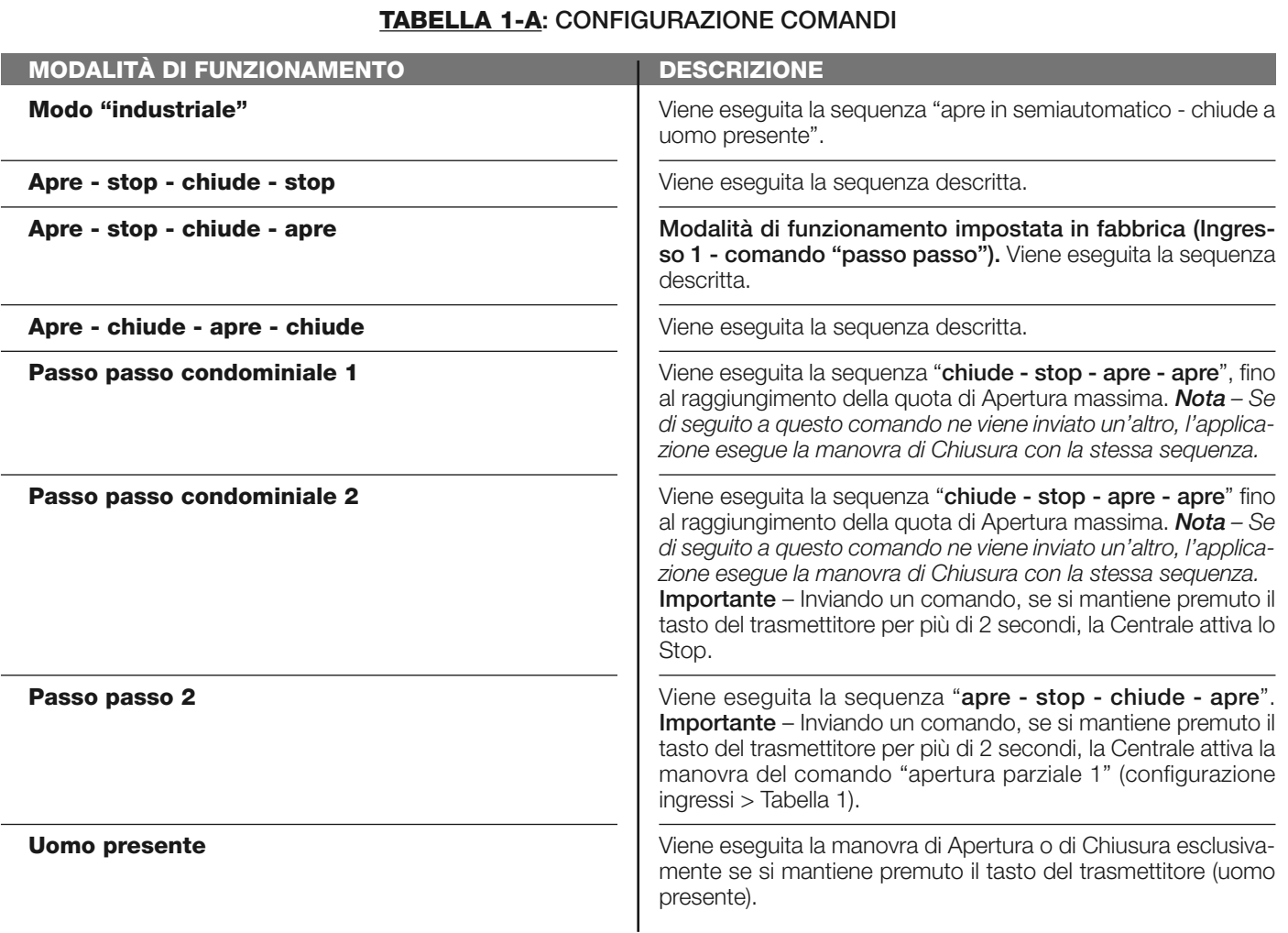

#### **Apre parziale**

In questa categoria di comando è possibile scegliere una delle modalità di funzionamento descritte nella **Tabella 1-B**.

#### **TABELLA 1-B: CONFIGURAZIONE COMANDI**

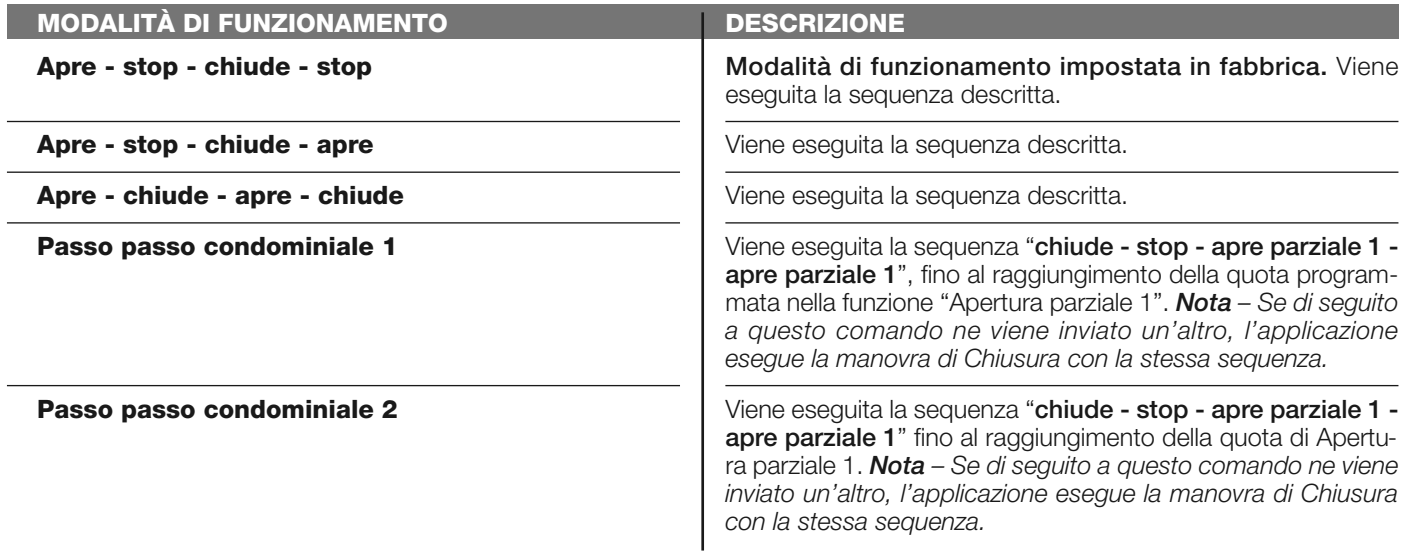

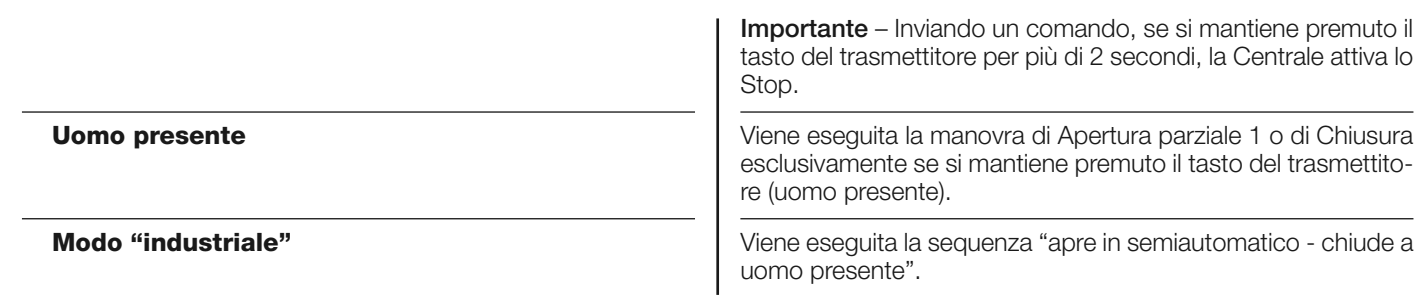

#### **Apre**

In questa categoria di comando è possibile scegliere una delle modalità di funzionamento descritte nella **Tabella 1-C**.

#### **TABELLA 1-C: CONFIGURAZIONE COMANDI**

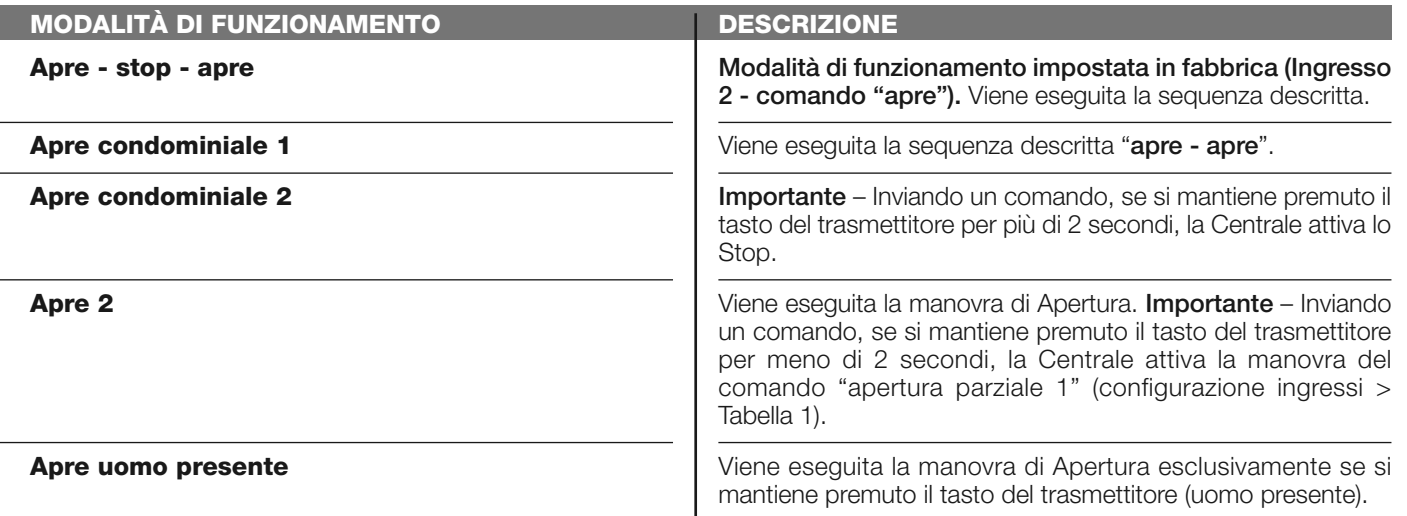

#### **Chiude**

In questa categoria di comando è possibile scegliere una delle modalità di funzionamento descritte nella **Tabella 1-D**.

#### **TABELLA 1-D: CONFIGURAZIONE COMANDI**

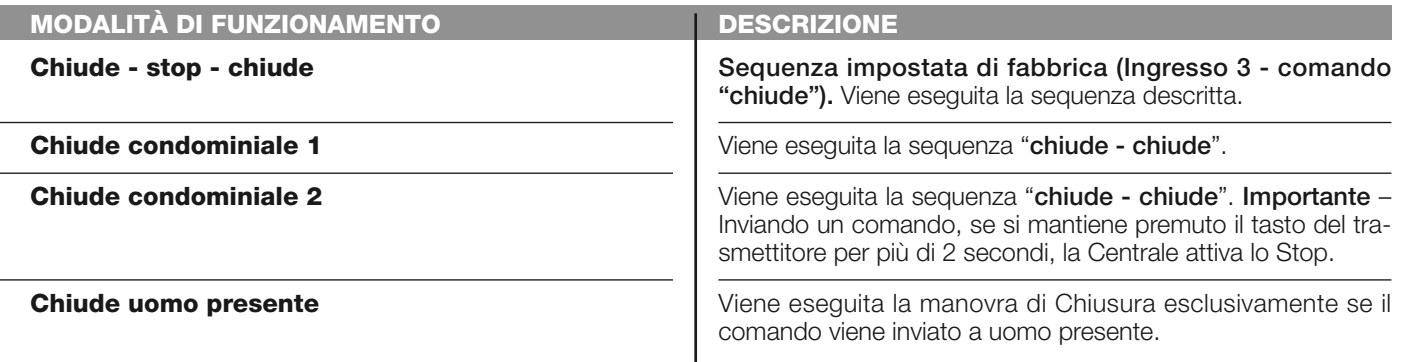

#### **Stop**

In questa categoria di comando è possibile scegliere una delle modalità di funzionamento descritte nella **Tabella 1-E**.

# **TABELLA 1-E: CONFIGURAZIONE COMANDI**

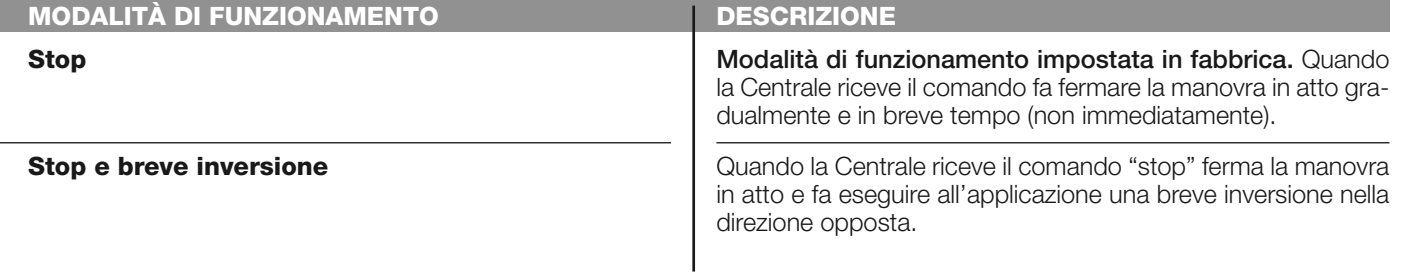

#### **Foto**

In questa categoria di comando è possibile scegliere una delle modalità di funzionamento descritte nella **Tabella 1-F**.

#### **TABELLA 1-F: CONFIGURAZIONE COMANDI**

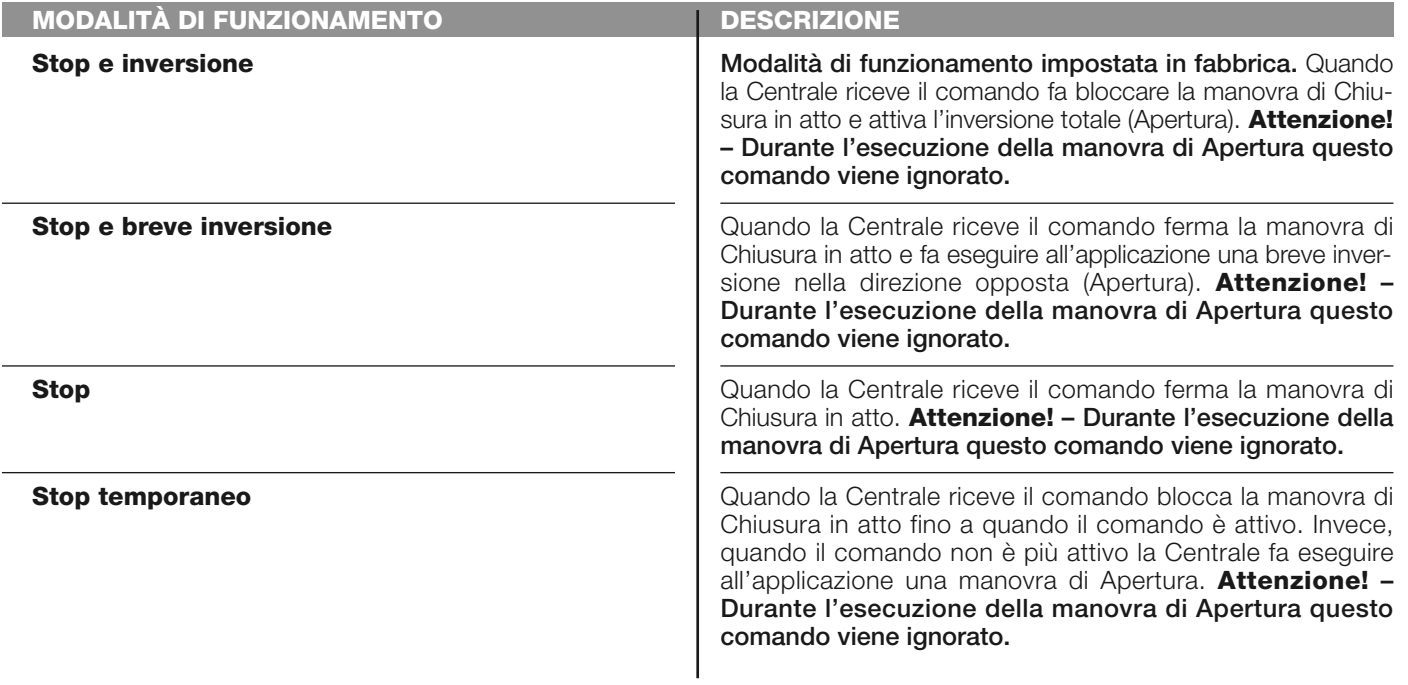

#### **Foto 1**

In questa categoria di comando è possibile scegliere una delle modalità di funzionamento descritte nella **Tabella 1-G**.

#### **TABELLA 1-G: CONFIGURAZIONE COMANDI**

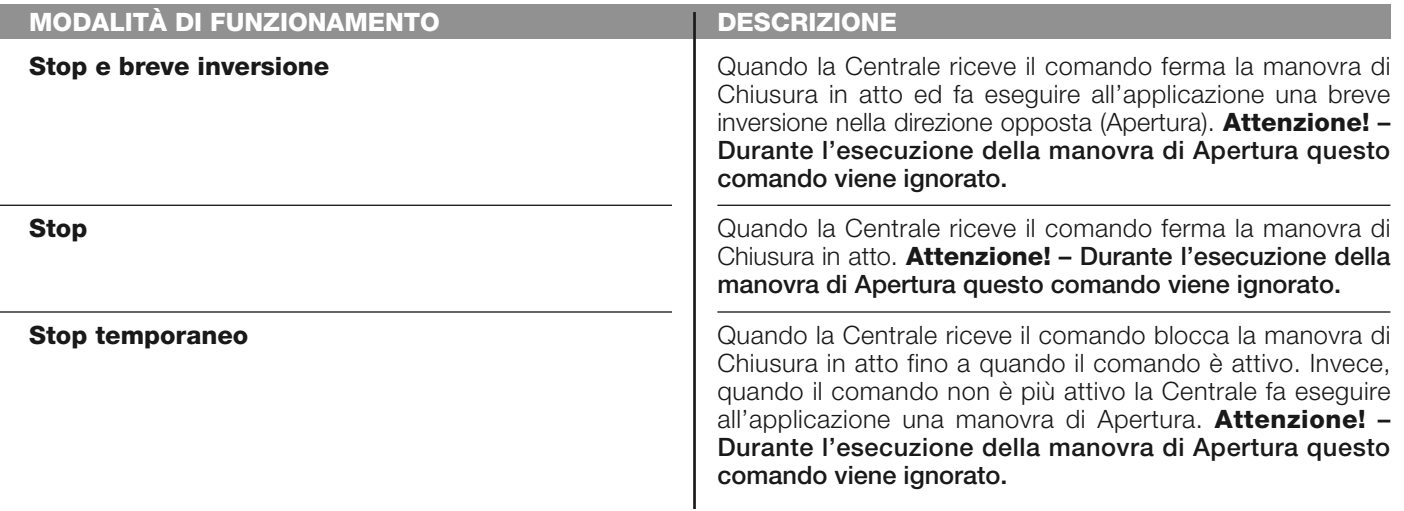

#### **Foto 2**

In questa categoria di comando è possibile scegliere una delle modalità di funzionamento descritte nella **Tabella 1-H**.

#### **TABELLA 1-H: CONFIGURAZIONE COMANDI**

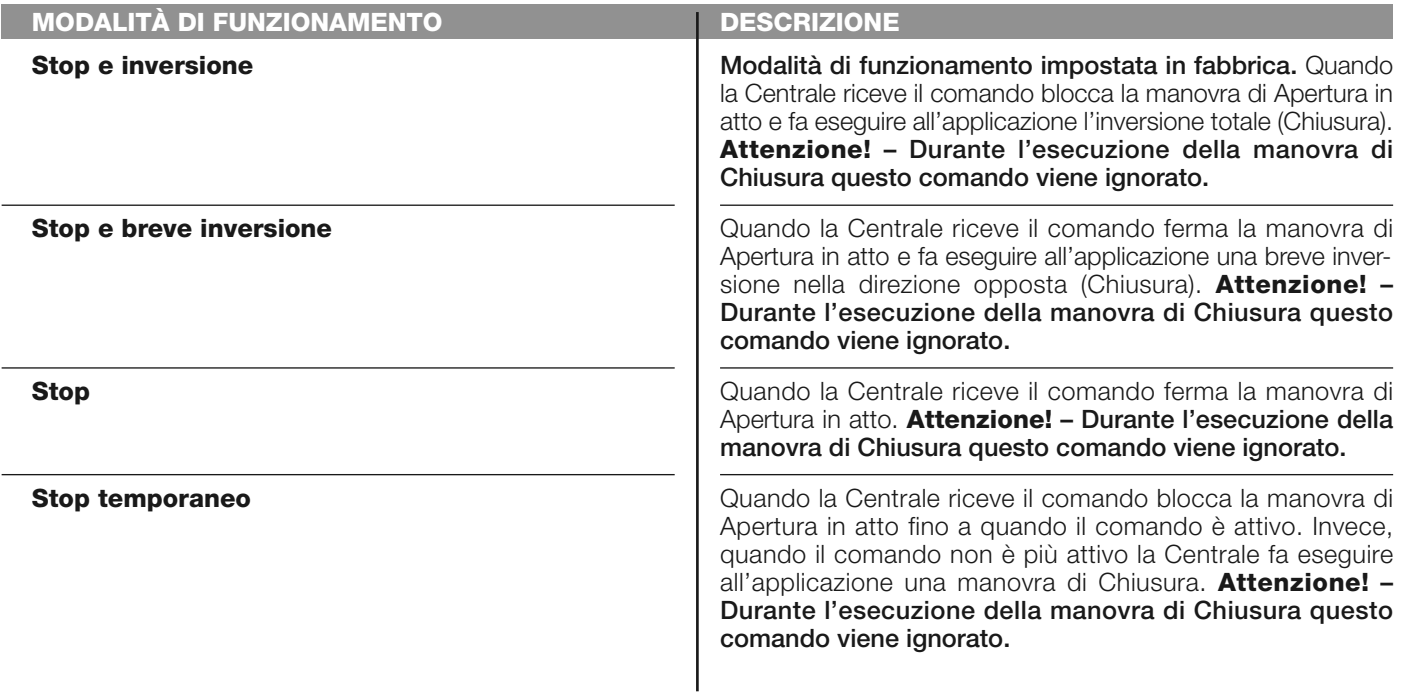

#### **Foto 3**

In questa categoria di comando è possibile scegliere una delle modalità di funzionamento descritte nella **Tabella 1-I**.

#### **TABELLA 1-I: CONFIGURAZIONE COMANDI**

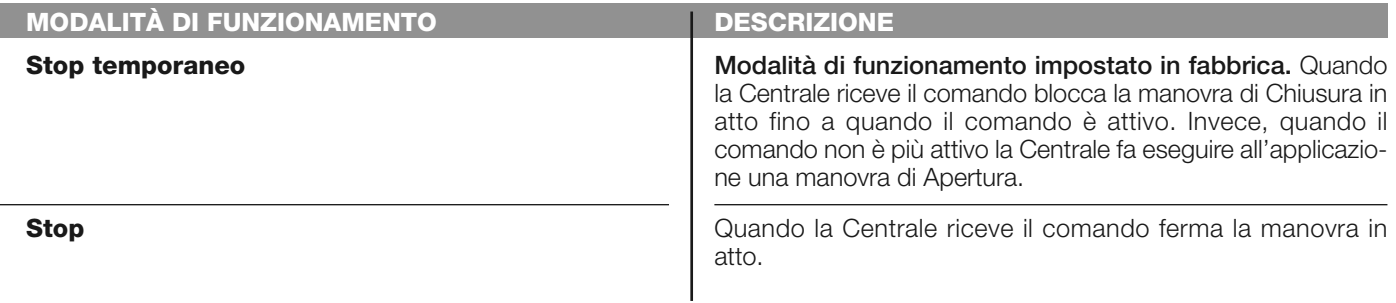

#### **Alt in apertura**

In questa categoria di comando è possibile scegliere una delle modalità di funzionamento descritte nella **Tabella 1-L**.

#### **TABELLA 1-L: CONFIGURAZIONE COMANDI**

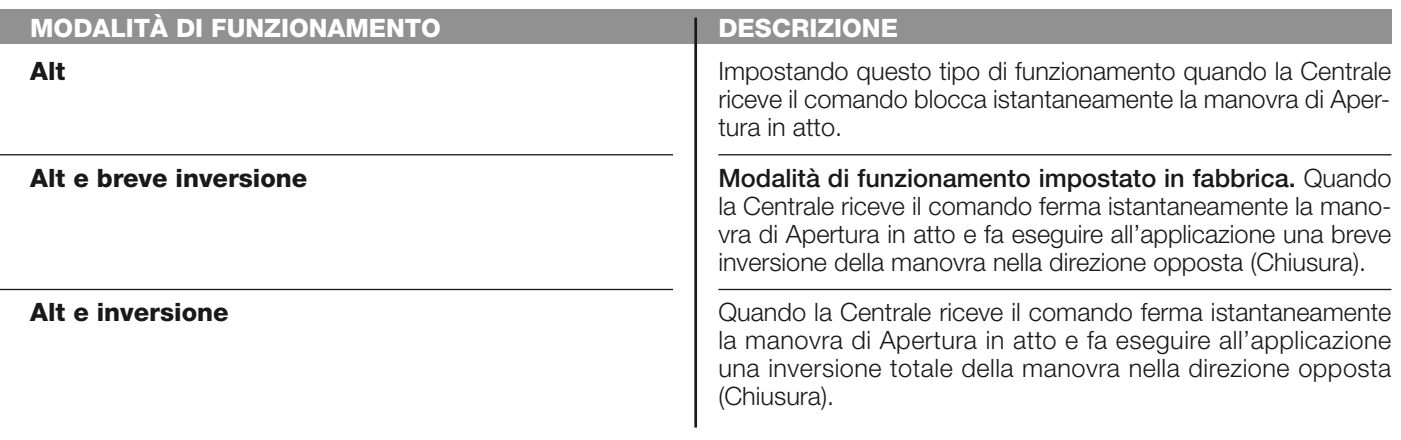

#### **Alt in chiusura**

In questa categoria di comando è possibile scegliere una delle modalità di funzionamento descritte nella **Tabella 1-M**.

#### **TABELLA 1-M: CONFIGURAZIONE COMANDI**

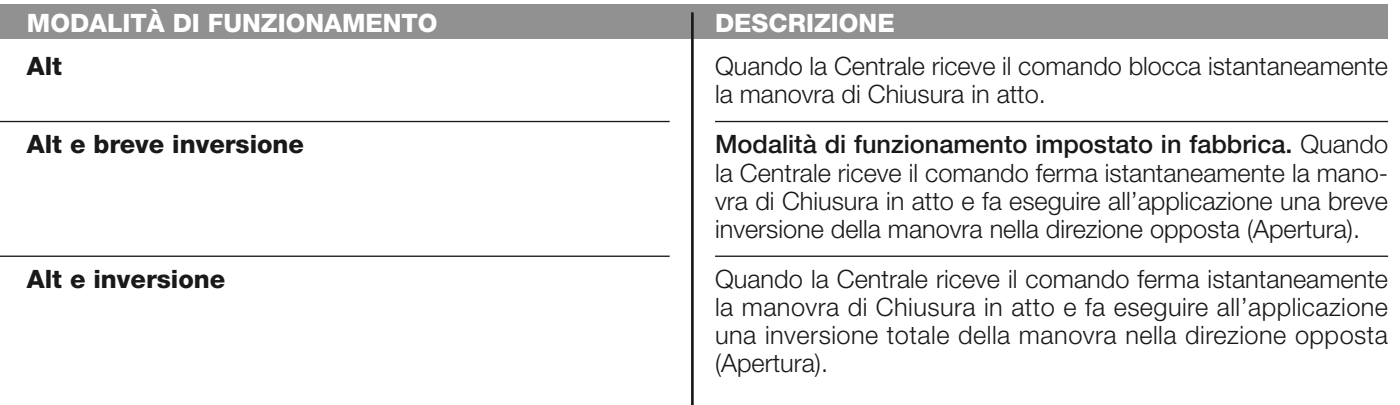

#### **Rileva ostacolo apertura**

In questa categoria di comando è possibile scegliere una delle modalità di funzionamento descritte nella **Tabella 1-N**.

#### **TABELLA 1-N: CONFIGURAZIONE COMANDI**

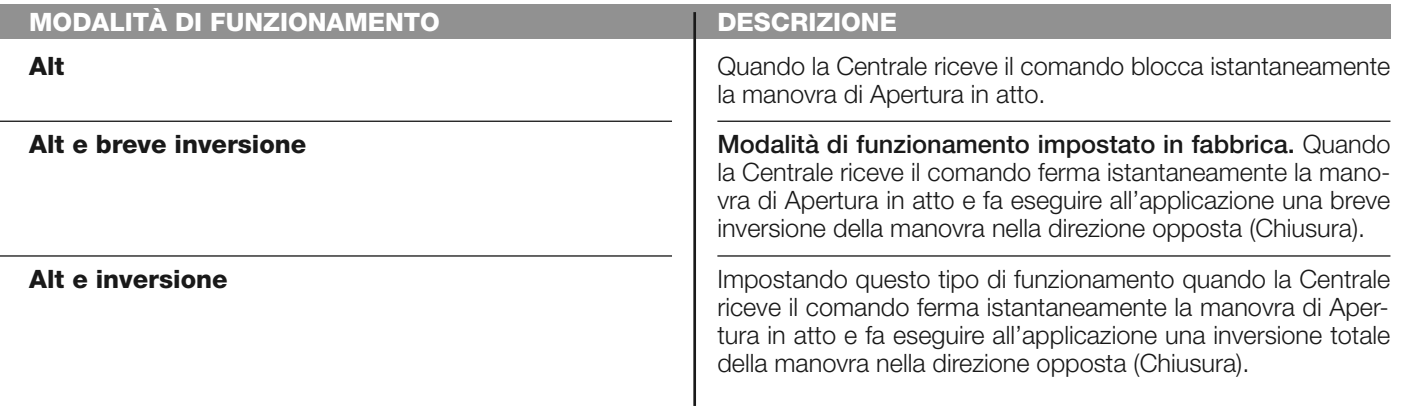

#### **Rileva ostacolo chiusura**

In questa categoria di comando è possibile scegliere una delle modalità di funzionamento descritte nella **Tabella 1-O**.

#### **TABELLA 1-O CONFIGURAZIONE COMANDI**

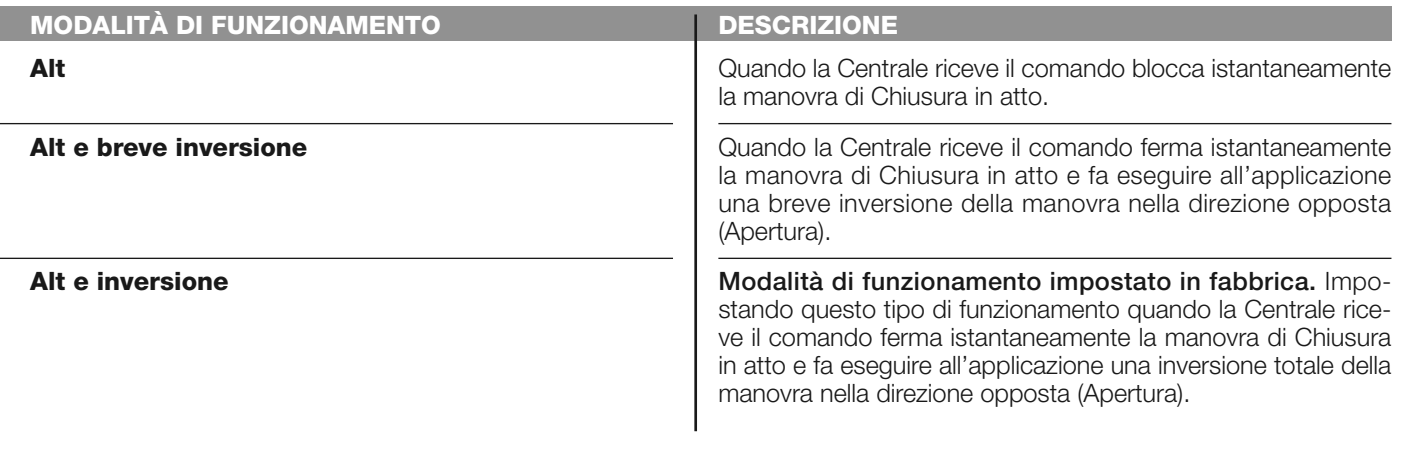

#### **Configurazione USCITE**

Questa voce raggruppa le *funzioni* disponibili e associabili alle Uscite 1 (flash) - 2 - 3 presenti sulla Centrale di comando di un automatismo. Ogni Uscita presenta varie funzioni descritte in una **tabella** (Tabella 2, Tabella 3, ecc.):

#### **Uscita 1 (flash)**

In questa uscita è possibile scegliere una delle funzioni descritte nella **Tabella 2**.

#### **TABELLA 2: CONFIGURAZIONE USCITE**

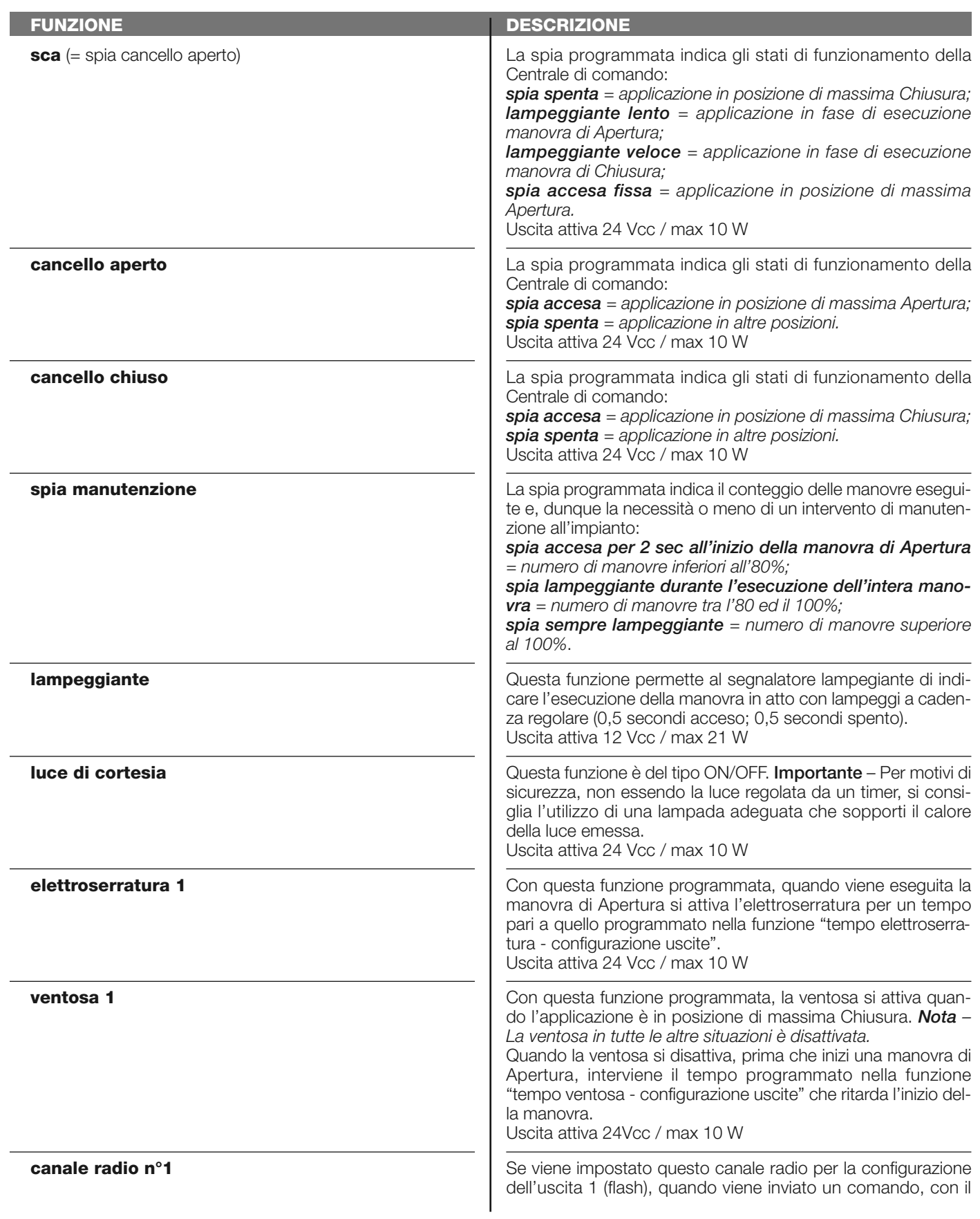

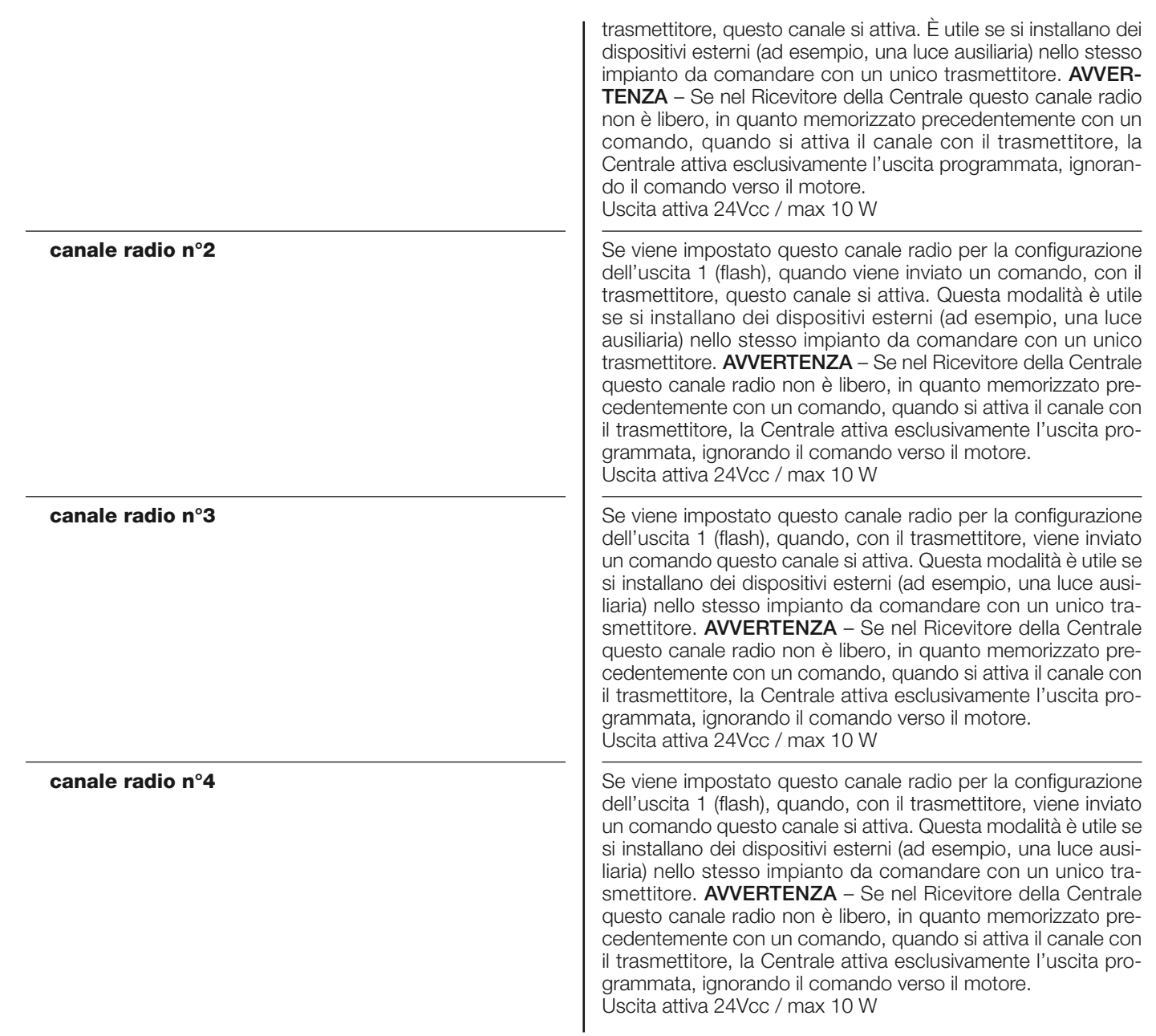

#### **Uscita 2**

In questa uscita è possibile scegliere una delle funzioni descritte nella **Tabella 3**.

## **TABELLA 3: CONFIGURAZIONE USCITE**

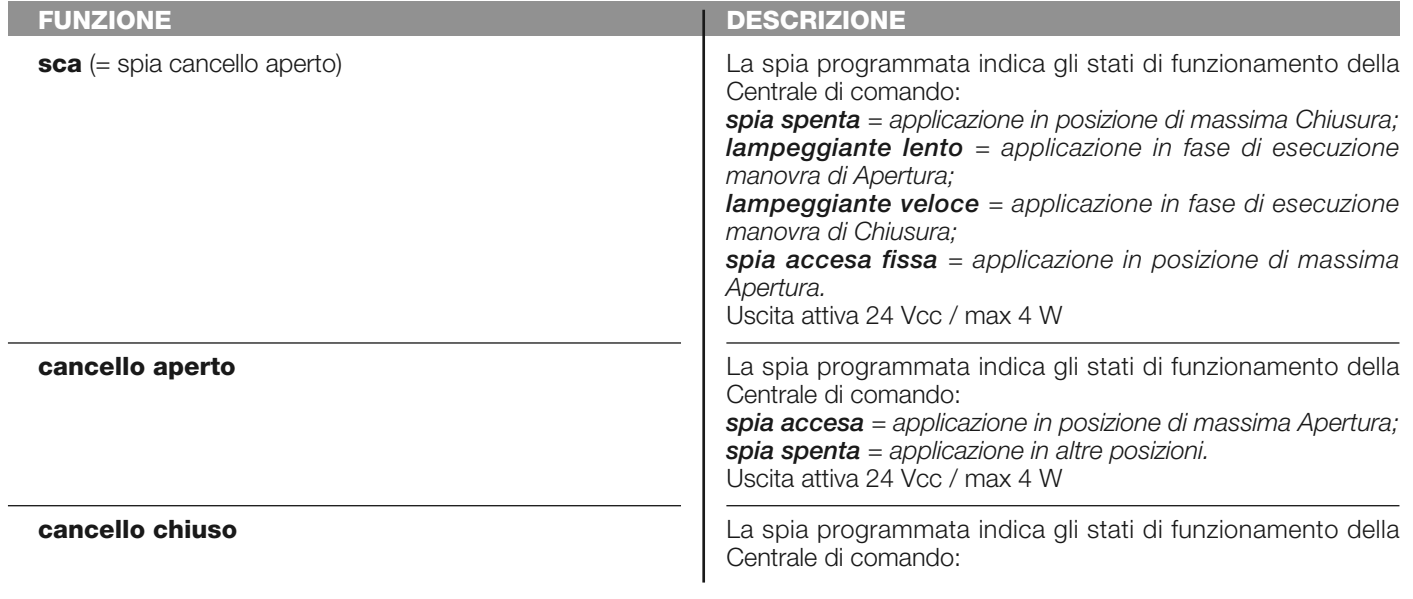

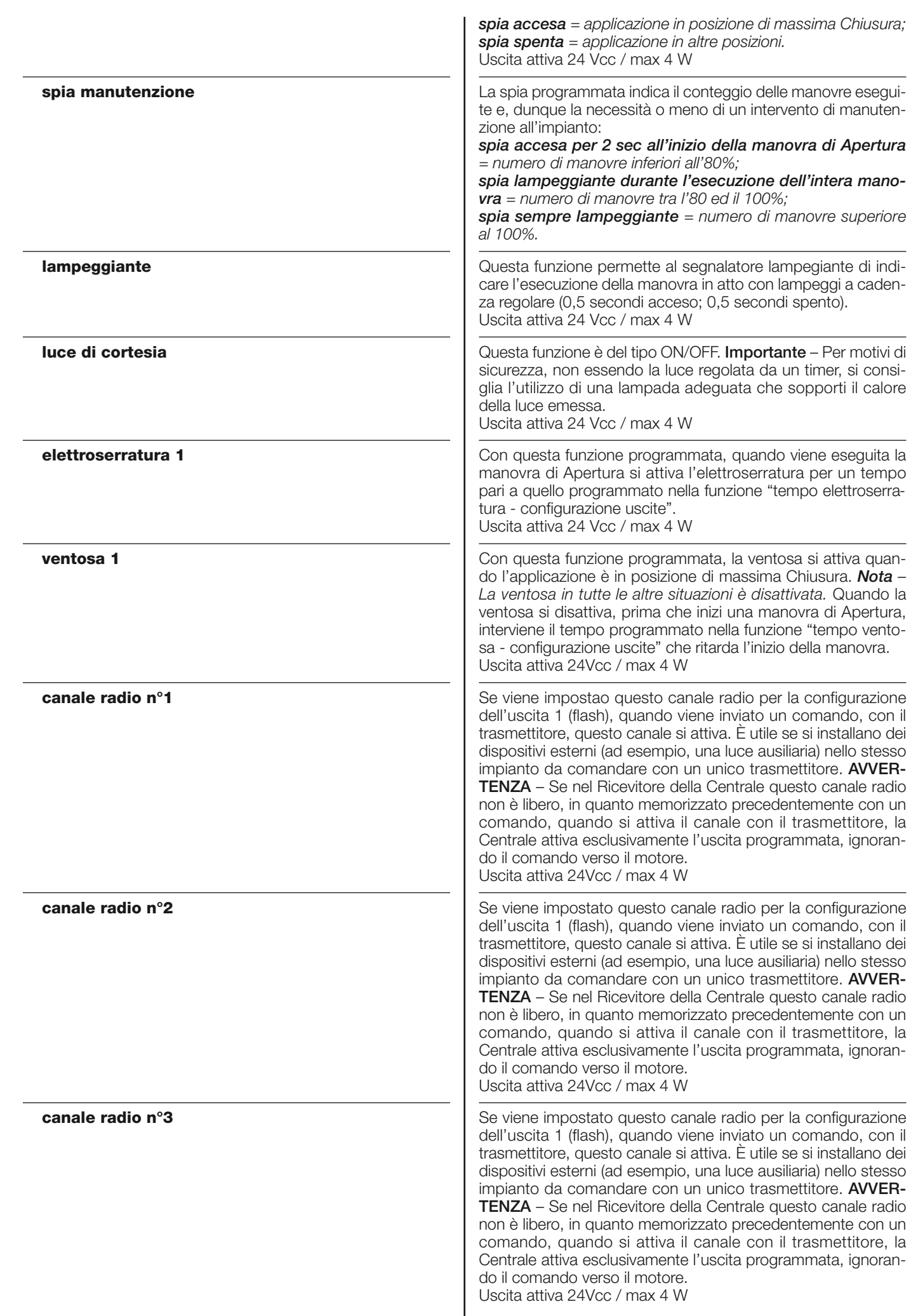

**canale radio n°4** Se viene impostato questo canale radio per la configurazione in Sevene impostato questo canale radio per la configurazione dell'uscita 1 (flash), quando viene inviato un comando, con il trasmettitore, questo canale si attiva. È utile se si installano dei dispositivi esterni (ad esempio, una luce ausiliaria) nello stesso impianto da comandare con un unico trasmettitore. **AVVER-TENZA** – Se nel Ricevitore della Centrale questo canale radio non è libero, in quanto memorizzato precedentemente con un comando, quando si attiva il canale con il trasmettitore, la Centrale attiva esclusivamente l'uscita programmata, ignorando il comando verso il motore. Uscita attiva 24Vcc / max 4 W

**Tempo elettroserratura**

Questo parametro è espresso in secondi e può essere impostato con un valore compreso tra 0,1 e 10 sec.; il valore impostato in fabbrica è 2 sec. Questa funzione, permette di programmare nella Centrale il tempo desiderato che deve intercorrere tra la fine di una manovra di Chiusura e l'inizio di una manovra di Apertura.

#### **Tempo ritardo ventosa**

Questo parametro è espresso in secondi e può essere impostato con un valore compreso tra 0,1 e 10 sec.; il valore impostato in fabbrica è 2 sec. Questa funzione, permette di programmare nella Centrale il tempo desiderato che deve intercorrere tra la fine di una manovra di Chiusura e l'inizio di una manovra di Apertura, quando la ventosa viene sganciata.

#### **Tempo luce di cortesia**

Questo parametro è espresso in secondi e può essere impostato con un valore compreso tra 0 e 250 sec.; il valore impostato in fabbrica è 60 sec. Questa funzione permette di programmare la durata desiderata del tempo in cui la luce di cortesia resta accesa sia nella Centrale sia nell'uscita 1 (flash).

#### **DIAGNOSTICA**

#### **Ingressi / uscite**

ı

Questa funzione permette di visualizzare lo stato di funzionamento di tutti gli ingressi e le uscite presenti sulla Centrale. Le funzioni degli ingressi e delle uscite sono descritte nella **Tabella 4**.

#### **TABELLA 4: DIAGNOSTICA ingressi / uscite**

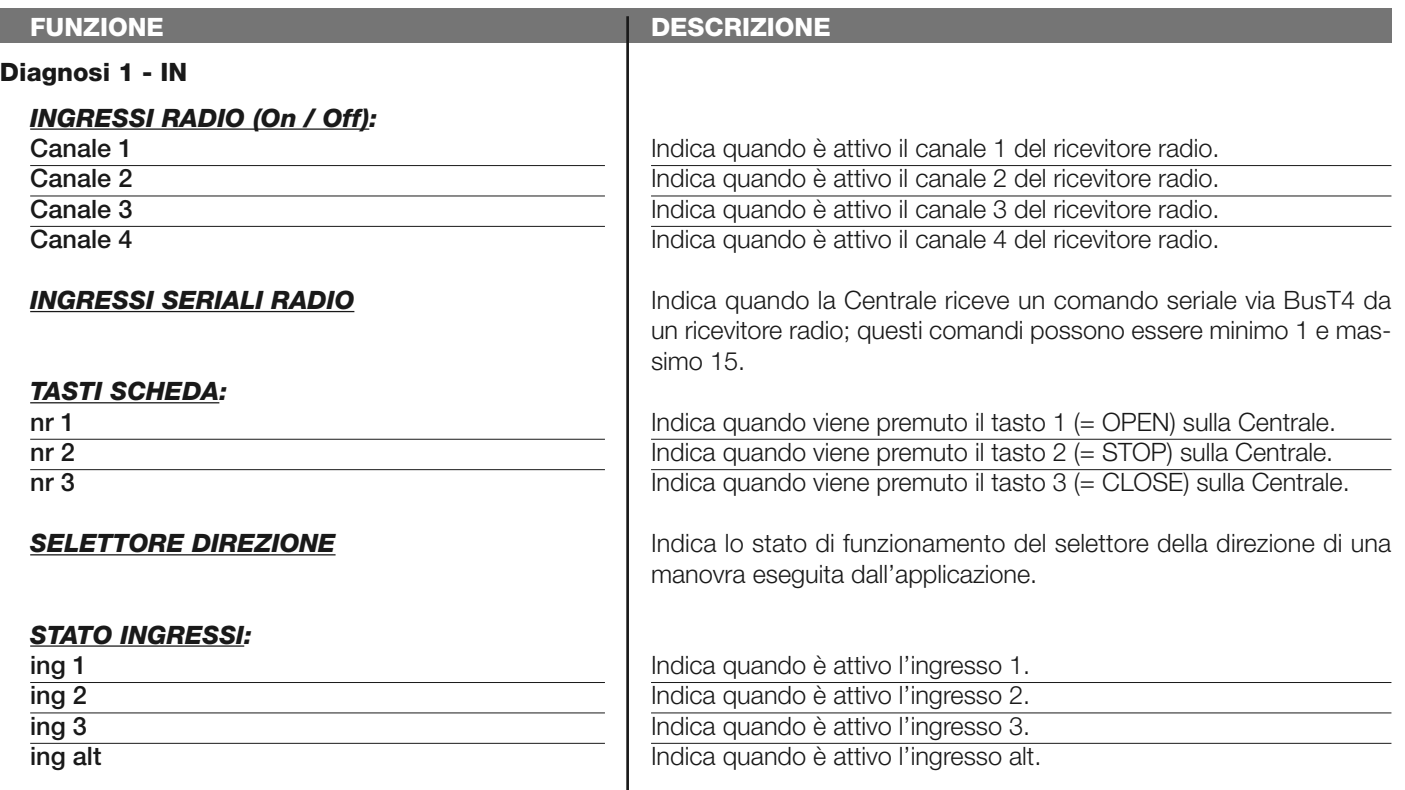

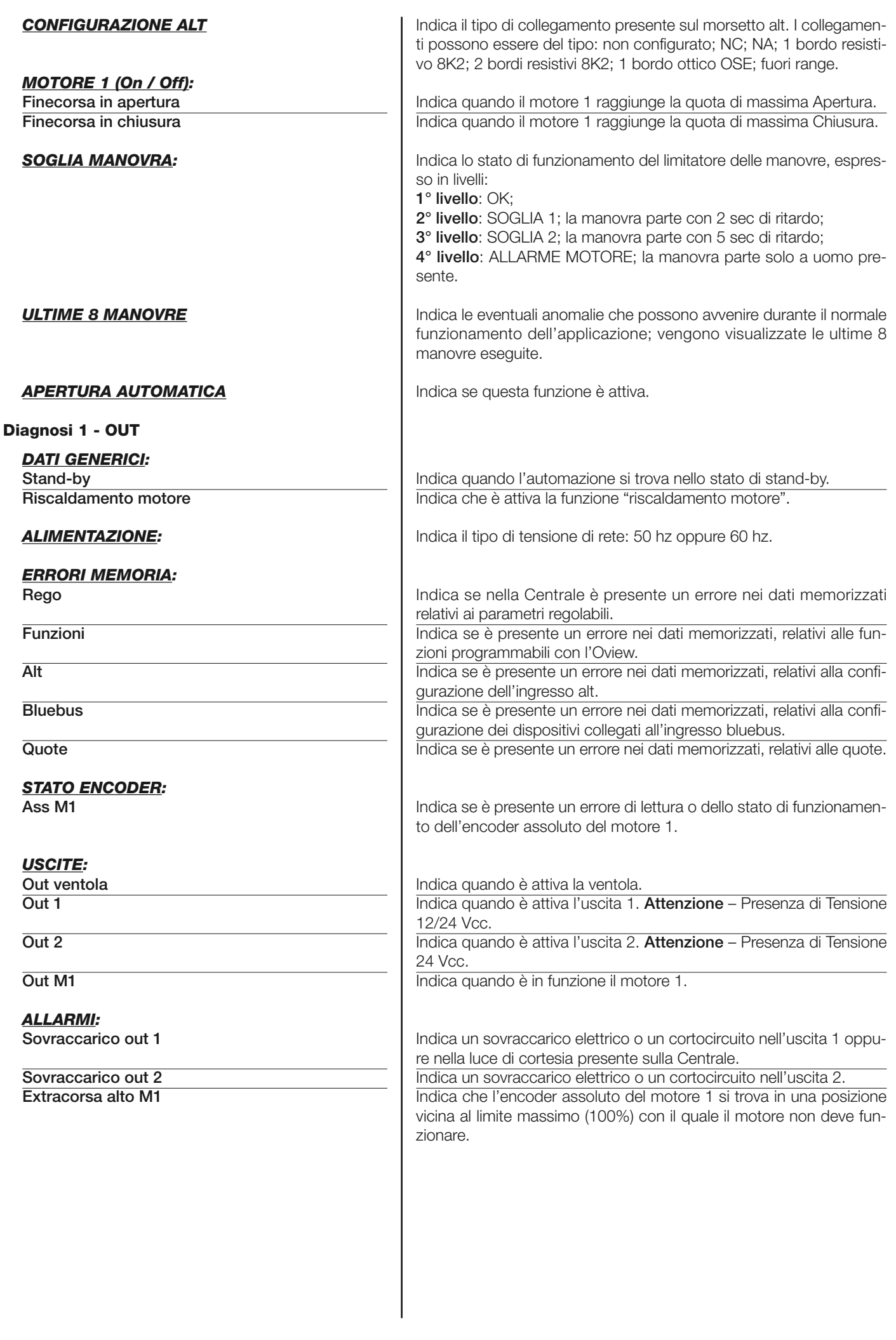

#### **Altri parametri**

Questa funzione permette di visualizzare lo stato di funzionamento di alcuni parametri misurati dalla Centrale. I parametri sono descritti nella **Tabella 5**.

#### **TABELLA 5: DIAGNOSTICA altri parametri**

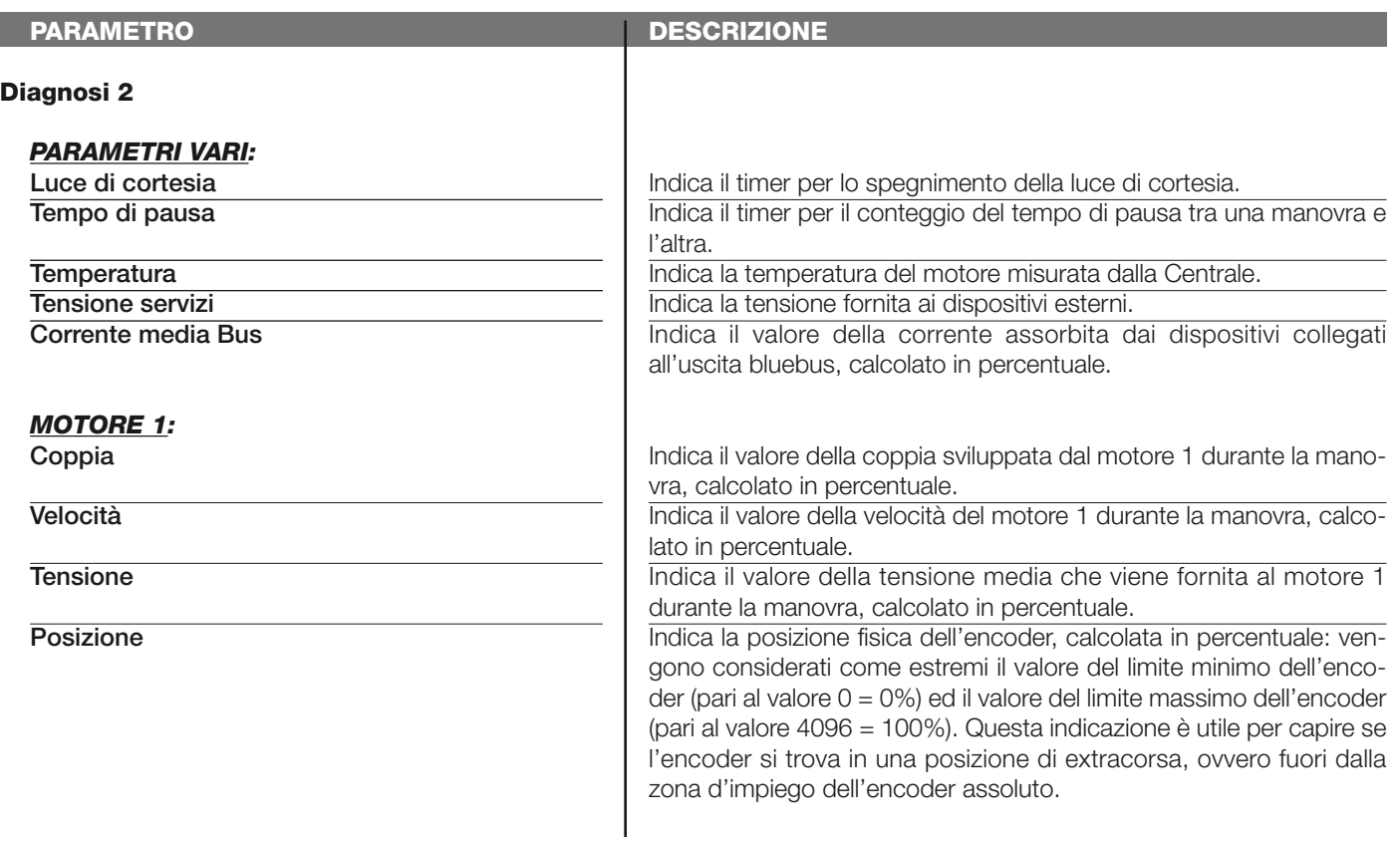

#### **Diagnostica dispositivi bluebus**

Questa funzione permette di visualizzare il tipo di dispositivo, lo stato di funzionamento e la configurazione dei dispositivi collegati all'uscita Bluebus. Questi parametri sono descritti nella **Tabella 6**.

#### **TABELLA 6: DIAGNOSTICA dispositivi bluebus**

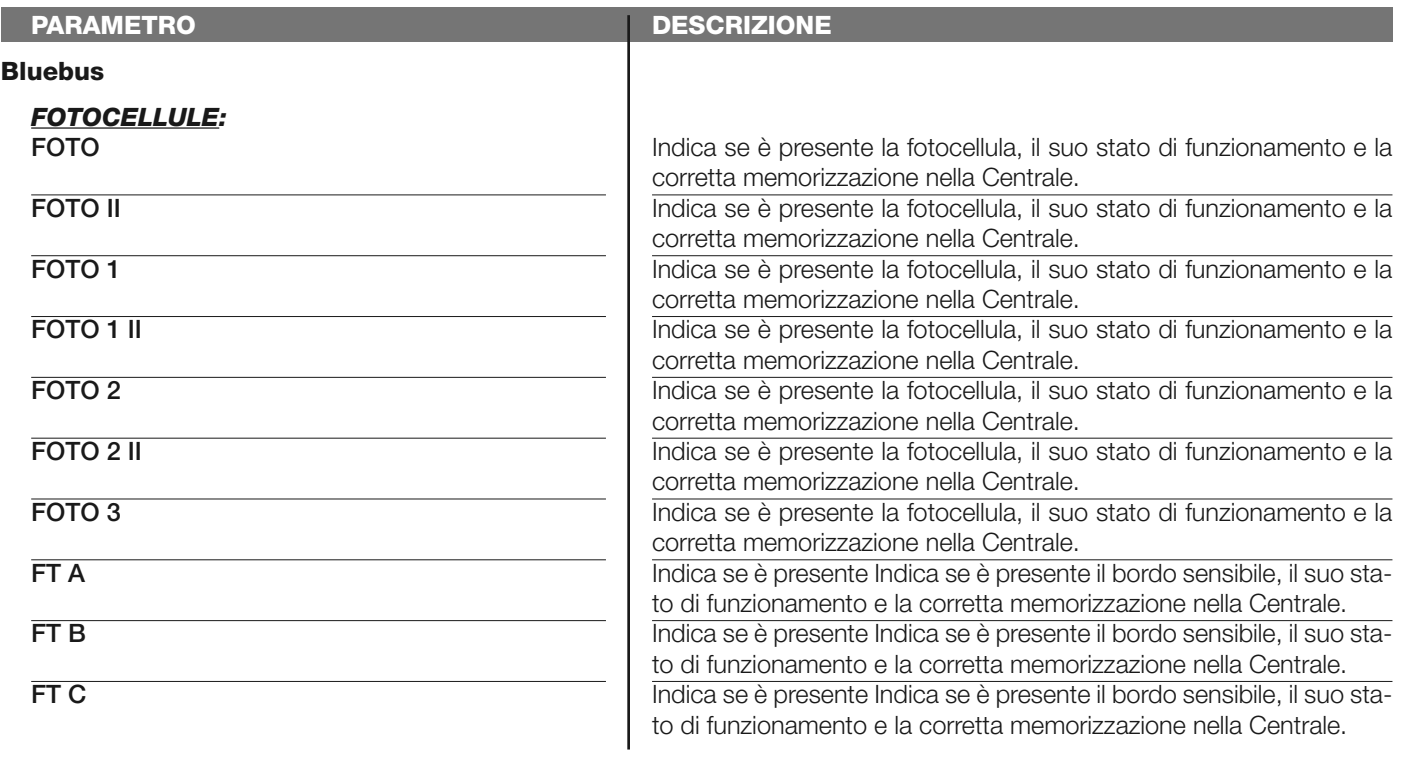

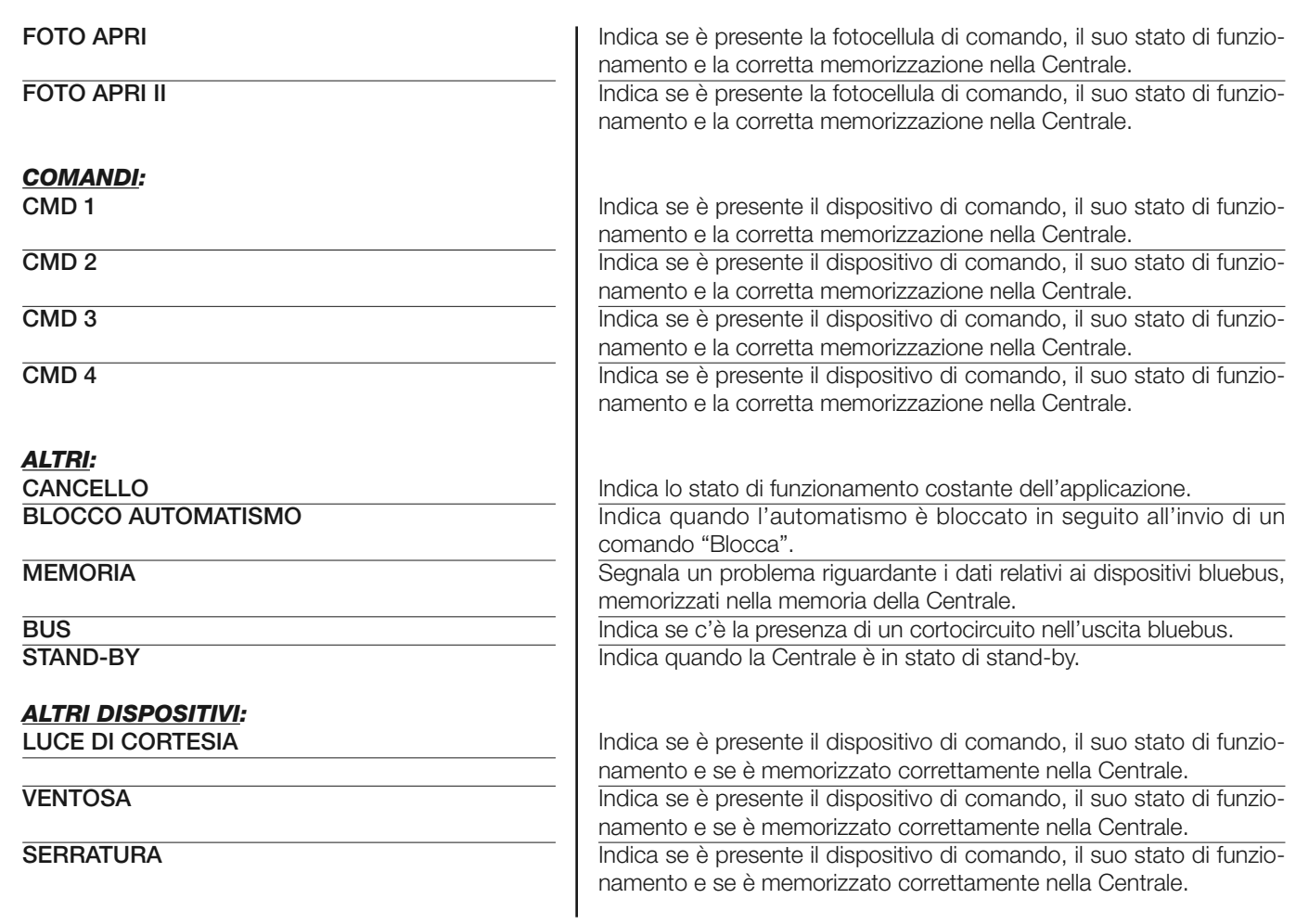

#### **MANUTENZIONE**

#### **Modalità**

La funzione permette di programmare il tipo di modalità con la quale gestire la fase di manutenzione della Centrale. Le modalità di applicazione sono due:

❏ *automatico – Impostando questa modalità, il "contatore parziale" (il numero di manovre eseguite dopo una manutanzione) viene aggiornato automaticamente in base alla durata delle manovre eseguite e alla forza applicata al motore;*

❏ *manuale – Impostando questa modalità il "conteggio parziale" viene aggiornato in base al numero di manovre eseguite.*

#### **Soglia allarme manuale**

A questo parametro può essere assegnato un valore compreso tra 0 e 16777215 (manovre); di fabbrica, se la modalità è impostata su "manuale", il valore è impostato su 10000 (manovre).

Questa funzione permette di programmare un limite di riferimento oltre il quale è opportuno effettuare la manutenzione dell'automazione.

#### **Conteggio parziale**

Questa funzione permette di verificare il numero di manovre eseguite da un'automatismo dopo aver eseguito su quest'ultimo un'operazione di manutenzione.

#### **Cancellazione manutenzione**

Questo parametro è di tipo ON / OFF; il valore impostato in fabbrica è "OFF". Questa funzione permette di cancellare il valore del "conteggio parziale"; l'operazione è necessaria dopo aver eseguito un'operazione di manutenzione sull'automazione.

# **FUNZIONI AVANZATE**

#### **Storia eventi**

La funzione permette di visualizzare gli "eventi" generati o ricevuti dalla Centrale. Per "evento" s'intende una condizione che fa cambiare lo stato di funzionamento alla Centrale come ad esempio: l'attivazione di un ingresso, il termine di una manovra, l'intervento di una fotocellula oppure dell'ingresso alt, ecc. In questa sezione è possibile visualizzare la data e il tipo di evento.

#### **Aggiornamento firmware**

La funzione permette di aggiornare il firmware di una Centrale, con un'altro compatibile, senza l'obbligo di cambiare la scheda. Per eseguire l'aggiornamento procedere nel modo seguente:

01. Scaricare il file di aggiornamento del firmware (l'aggiornamento del software è disponibile nel sito internet www.nice-servi*ce.com);*

**02.** Selezionare sotto la voce "Funzioni avanzate" la funzione "**Aggiornamento firmware**";

**03.** Nella schermata che compare, selezionare "**Seleziona file**" e di seguito, selezionare il file di aggiornamento appena scaricato. Sulla sinistra della schermata si possono leggere i dati relativi al software del dispositivo da aggiornare e, sulla destra, i dati relativi al software di aggiornamento e le versioni di hardware compatibili;

**04.** Se il file è compatibile, sul pulsante compare la scritta "**Aggiorna firmware**" e, selezionando quest'ultimo, inizia la procedura di aggiornamento. Se al termine della procedura compare la scritta "**Aggiornamento completato con successo**", significa che l'aggiornamento è stato completato. Invece, se sul pulsante compare la scritta "**Riprova**", selezionare il pulsante per rifare l'aggiornamento.

Se l'aggiornamento non si conclude, è possibile riprovare più volte oppure è possibile ritornare alla schermata "Lista dispositivi" selezionando "Indietro" e, dunque, decidere in chel modo procedere. In questa schermata, il dispositivo sul quale si stava operando precedentemente, non sarà più visibile e, per visualizzarlo, occorre selezionare la freccia in basso a destra della schermata, selezionando la funzione "**Dispositivi in fase di boot**". Quest'ultima permette di cercare i dispositivi che sono pronti per un aggiornamento del firmware.

A questo punto, è possibile riprovare ad eseguire l'aggiornamento, ripetendo tutta la procedura sopra descritta. Se non è possibile concludere l'aggiornamento, si consiglia di contattare il Servizio Assistenza Nice.

#### **Permessi utente**

La funzione permette all'installatore di decidere quali funzioni e parametri selezionare per essere visibili e modificabili dall'utilizzatore. Per esempio, per motivi di sicurezza, l'installatore può decidere d'impedire che l'utilizzatore modifichi i parametri di forza e di velocità del motore di un'automatismo.

I permessi utente possono essere gestiti esclusivamente con l'utilizzo della "password installatore" (gestione password - funzioni comuni). *Nota – Tutti i parametri delle varie funzioni di una Centrale o di un Ricevitore, di fabbrica, sono disabilitati.*